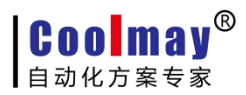

# CX2N-HM系列 真彩文本PLC一体机 编程手册

版权所有:深圳市顾美科技有限公司 V8.61版

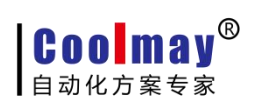

目录

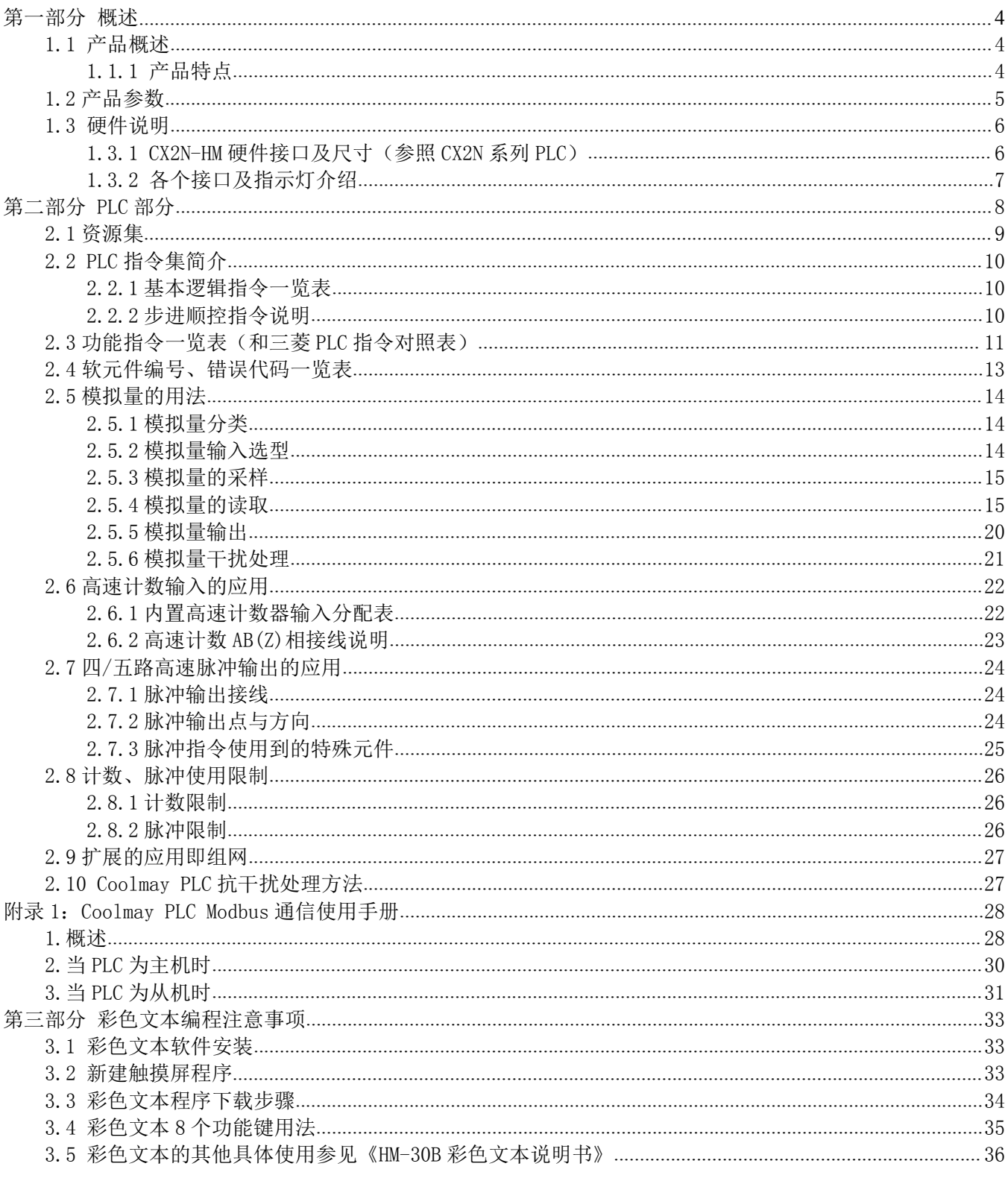

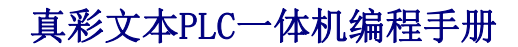

安全注意事项

**Coolmay**® ┃自动化方案专家

——关于产品操作的基本说明

在使用本产品之前,请仔细阅读相关手册,同时在非常注意安全的前提下,正确进行操作。 下面的内容只针对 COOLMAY系列产品。

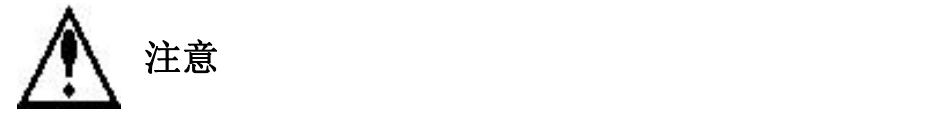

- 请勿将电源线与通讯电缆捆缚在一起或靠得太近,应保持 10cm 以上距离。
- 请不要随意拆卸一体机或改装接线。否则会引起故障、误动作、损失、火灾。
- 当产品发出异味或异常声音时,请立即关闭电源开关
- 安装本产品时,请务必拧紧螺丝,避免脱落。
- 请正确地运输、安装、存储、装配及维护本产品,否则可能造成产品的损坏。

危险!

- 请在确认了本产品的电源电压范围和正确接线之后再通电,以避免损坏。
- 通电时请不要接触端子,以免引起触电。
- 请不要打开外壳。
- 在安装及拆卸产品时,请务必切断所有电源,否则将引起设备误动作和故障。
- 请在说明手册规定的环境条件下使用本产品,否则可能引起事故。

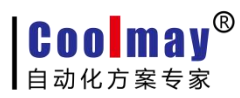

# <span id="page-3-0"></span>第一部分 概述

<span id="page-3-1"></span>本章主要介绍COOLMAY CX2N-HM系列真彩文本PLC一体机的性能特点、规格、各部分说明、外形尺寸等。

# 1.1 产品概述

#### 1.1.1 产品特点

- 高度集成, 功能超强。开关量最多40入40出, 模拟量最多20入8出, 最多可以选装 2个RS485 或1个RS232、1个RS485通讯口/24M&32M可选装CAN总线。
- 支持多路高速计数和高速脉冲功能,高速计数最多可做6路单相或3路AB(Z)相 10-100KHz;高 速脉冲最多可做4-5路20-200KHz。
- 可特殊加密, 密码设成12345678可彻底禁止读取程序。
- **采用5.0MM间距可插拔端子,接线方便。**
- **●** 可采用DIN导轨(35mm 宽)和固定孔安装。
- CX2N-HM系列是在CX2N PLC上增加了8个塑胶按键和彩色文本显示器,彩色文本显示器采用Mini 型usb口编程, 编程软件和显示功能同HM-30B, 可实现对PLC的监控。
- DCX2N系列是板式PLC,是不加外壳的CX2N PLC,性能同CX2N。

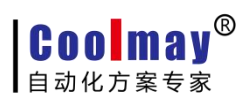

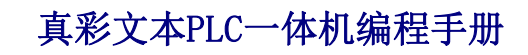

# <span id="page-4-0"></span>1.2 产品参数

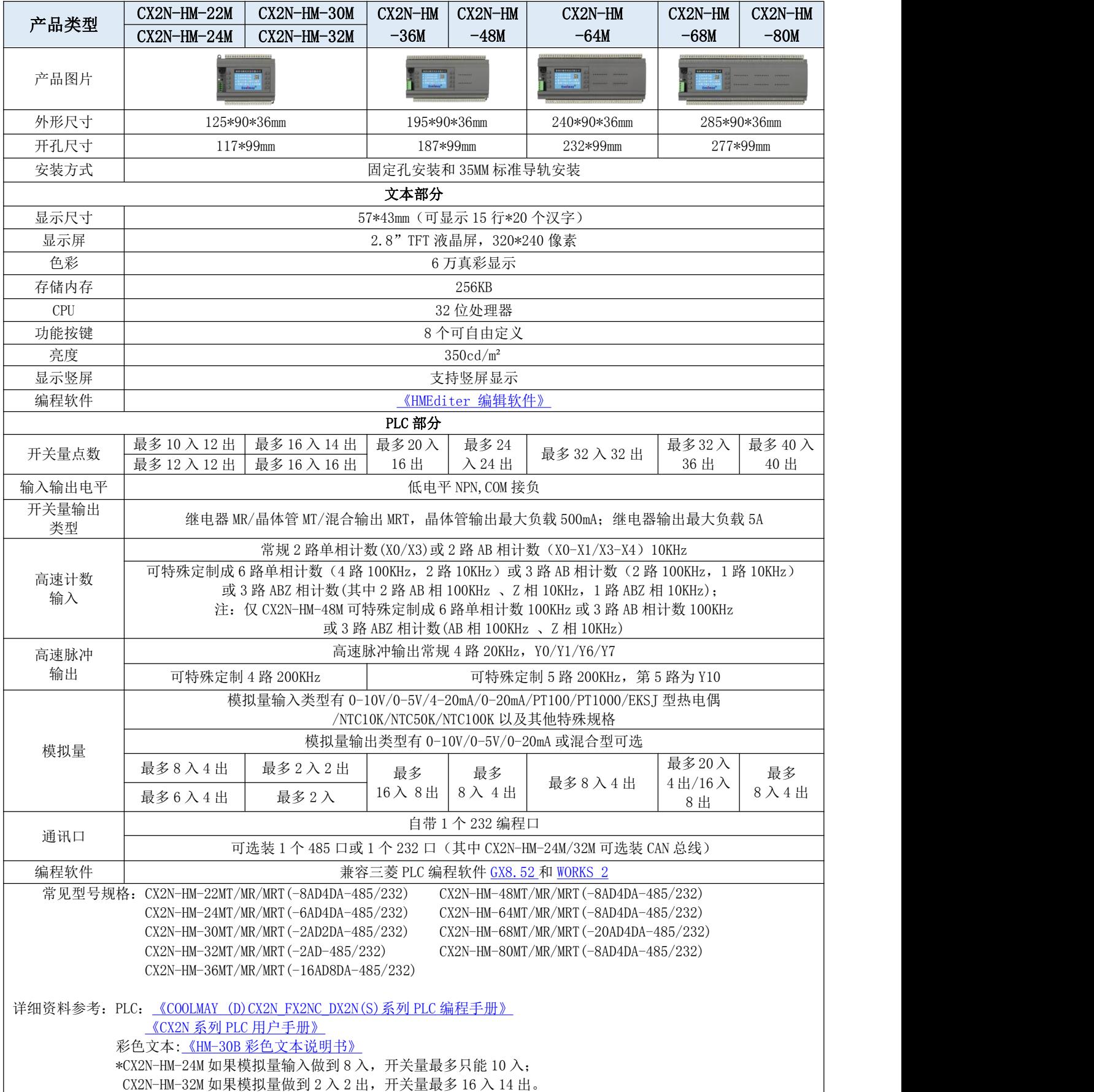

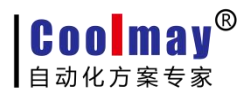

# <span id="page-5-1"></span><span id="page-5-0"></span>1.3 硬件说明

#### 1.3.1 CX2N-HM 硬件接口及尺寸(参照 CX2N 系列 PLC)

#### ◆ 硬件接口

FG 24V COM X00~X03 X04fX05 X06 X07 (适用于CX2N-16MT/MR/MRT)注意: Y0/Y1只能做品体管输出 (GNG AD0 AD1 (适用于CX2N-10MT/MR/MRT-2AD2DA) COM0 Y00 Y01 COM1 Y02~Y04fY05 Y06 Y07 (适用于CX2N-16MT/MR/MRT)注意: Y0/Y1只服微晶体管输出 LGNG DAO DA1 (适用于CX2N-10MT/MR/MRT-2AD2DA)

#### CX2N-16MT/MR/MRT, CX2N-10MT/MR/MRT-2AD2DA

FG 24V COM X00~X07 (X10 X11 X12 X13 (适用于CX2N-22MT/MR/MRT) 1AD0 AD1 AD2 AD3 (适用于CX2N-16MT/MR/MRT-4AD2AD) fCOM0 Y00 Y01 COM1 Y2~Y5 COM2 Y6~Y11 (适用于CX2N-22MT/MR/MRT) (COM0 Y00~Y03 COM1 Y4~Y7 GND DA0 DA1 (适用于CX2N-16MT/MR/MRT-4AD2AD)

#### CX2N-22MT/MR/MRT, CX2N-16MT/MR/MRT-4AD2DA

FG 24V COM X00~X11fAD0 AD1 AD2 AD3 AD4 GND AD5 AD6 AD7 GND X12 X13 AD2 AD3 AD4 GND AD5 AD6 AD7 GND

(适用于CX2N-22MT/MR/MRT-8AD4DA) (适用于CX2N-24MT/MR/MRT-6AD4DA)

#### COM0 Y00~Y03 COM1 Y04~Y07 COM2 Y10~Y13 GND DA0 DA1 DA2 DA3 CX2N-22MT/MR/MRT-8AD4DA, CX2N-24MT/MR/MRT-6AD4DA

FG 24V COM X00~X17 GND AD0 GND AD1

COM0 Y00~Y03 COM1 Y04~Y07 COM2 Y10~Y13 COM3 Y14 Y15 (Y16 Y17 (适用于CX2N-32MT/MR/MRT-2AD)

lDA0 DA1 (适用于CX2N-30MT/MR/MRT-2AD2DA)

#### CX2N-32MT/MR/MRT-2AD, CX2N-30MT/MR/MRT-2AD2DA

FG 24V COM X00~X17 X20~X23fX24-X27 GND AD0~AD3 GND AD4~AD7 (适用于CX2N-48MT/MR/MRT-8AD4DA) 1AD0~AD3 GND AD4~AD7 GND AD8~AD11 (适用于CX2N-36MT/MR/MRT-16AD8DA)

COM0 Y00~Y03 COM1 Y04~Y07 COM2 Y10~Y13 COM3fY14~Y17 COM4 Y20~Y27 GND DA0~DA3(适用于CX2N-48MT/MR/MRT-8AD4DA) [ADI3-ADI7 GND DAO-DA3 GND DA4~DA7 (适用于CX2N-36MT/MR/MRT-16AD8DA)

#### CX2N-48MT/MR/MRT-8AD4DA, CX2N-36MT/MR/MRT-16AD8DA

FG 24V COM X00~X27 COM X30~X37 GND AD0~AD3 GND AD4~AD7 COM0 Y00~Y03 COM1 Y04~Y07 COM2 Y10~Y13 COM Y14~Y17 COM4 Y20~Y27 COM5 Y30~Y37 GND DA0~DA3

#### CX2N-64MT/MR/MRT-8AD4DA

FG 24V COM X00~X27 COM X30~X37 GND AD0~AD7 GND AD8~AD11 GND AD12~AD15 COMO Y00-Y03 COM1 Y04-Y07 COM2 Y10-Y13 COM Y14-Y17 COM4 Y20-Y27 COM5 Y30-Y37 COM6 Y40-Y43fAD16-AD19 GND DA0-DA3 DA0-DA3 GND DA4~DA7

#### CX2N-68MT/MR/MRT-20AD4DA, CX2N-68MT/MR/MRT-16AD8DA

FG 24V COM X00-X27 COM X30-X37 COM X40-X47 GND AD0~AD3 GND AD4~AD5 COMO Y00~Y03 COM1 Y04~Y07 COM2 Y10~Y13 COM Y14~Y17 COM4 Y20~Y27 COM5 Y30~Y37 COM6 Y40-Y47 GND DA0-DA3

#### CX2N-80MT/MR/MRT-8AD4DA

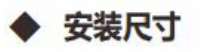

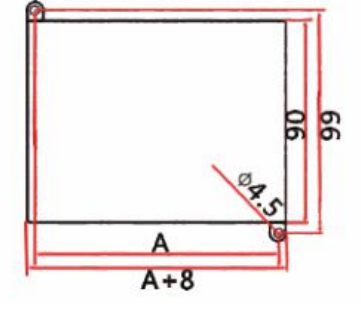

开孔尺寸: A\*99mm 外形尺寸: (A+8) \*90mm CX2N-16/10M  $A:57mm$ CX2N-24/16M  $A:77mm$ CX2N-32/30/24/22M  $A:117mm$ CX2N-48/36M  $A:187mm$  $CX2N-64M$  $A:232mm$  $A:277mm$ CX2N-68/80M

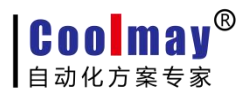

## <span id="page-6-0"></span>1.3.2 各个接口及指示灯介绍

POWER:电源指示灯,接上电源灯亮 RUN: PLC 运行状态指示灯,PLC 运行时该灯亮 COM:触摸屏与 PLC 通讯状态指示灯,当两者通讯时该灯亮 电源端子:DC24V 开关电源的正负极分别接到电源端子的 DC24V 和 0V 上 PLC 编程口: 接口端子为 8 孔鼠标头母座, 通过 CX2N 编程线下载 PLC 程序 彩色文本编程口: Mini 型 usb 口编程

# 注意: 详细接线图请参见《CX2N 系列 PLC [用户手册》](http://www.coolmay.net/webdown/COOLMAYCX2NPLCYHSC.pdf)

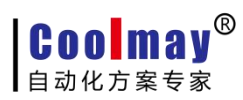

# <span id="page-7-0"></span>第二部分 PLC部分

目前产品按高速脉冲划分主要有以下系列:其中,高速脉冲使用请参见本手册第六部分。

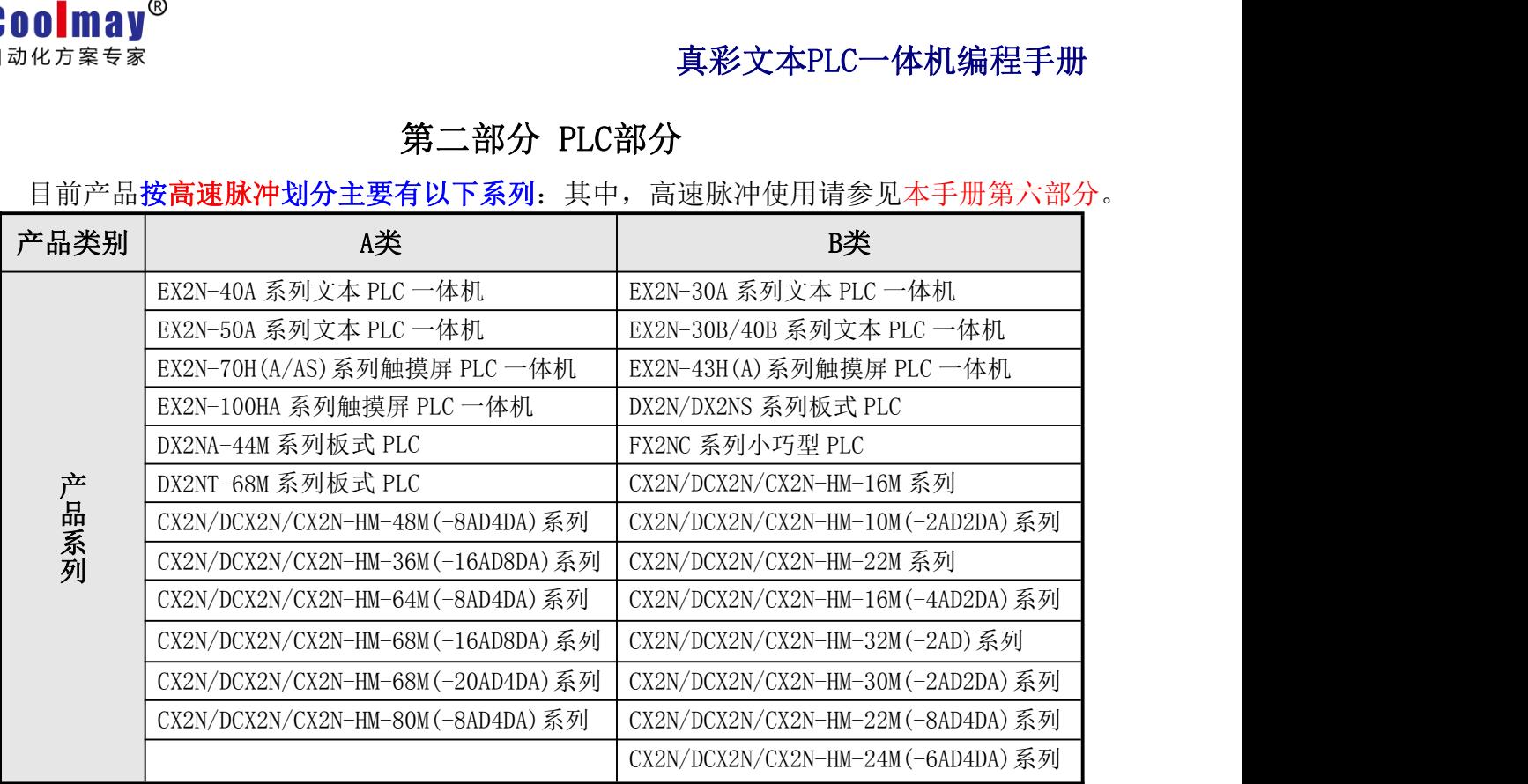

#### 和其他PLC相比, COOLMAY PLC主要有以下优势:

◆上位机编程软件兼容 GX Developer8.52/Works 2(不支持使用标签)。

◆采用军工级 32 位 CPU,速度快,更加适应高电磁干扰的工业环境。

◆特殊加密功能, 彻底杜绝非法读取。将用户口令设置为 12345678, 可以彻底封闭读梯 形图程序的功能,从而保护了用户的程序。

◆PLC 支持实时时钟,采用充电电池。

◆可以选装一个或多个 485/232 通讯接口,用于外接人机界面和变频器等设备。

◆支持三菱 PLC 编程口协议/MODBUS 协议/RS 协议,轻松实现 PLC 互联及与外部设备通讯。

◆支持 4-5 路高速脉冲输出,最多可同时输出四-五路 200KHz 高速脉冲。

◆常规高速计数支持 2 路单相或者 AB 相 10K 高速计数。最多可以按客户要求做到 6 路单 相计数或者 3 路 AB(Z)相计数。

◆支持多路各种类型模拟量单独或者混合输入输出,模拟量输入精度 12 位,输出精度 10 位。模拟量输入可选温度/电流/电压输入,模拟量输出可选电压/电流输出。

◆开关量输出可选继电器/晶体管或者继电器和晶体管混合输出。

◆接线端子全部采用可插拔端子,方便客户使用。

◆使用灵活,可以按客户要求定制。

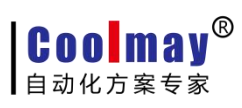

# <span id="page-8-0"></span>2.1 资源集

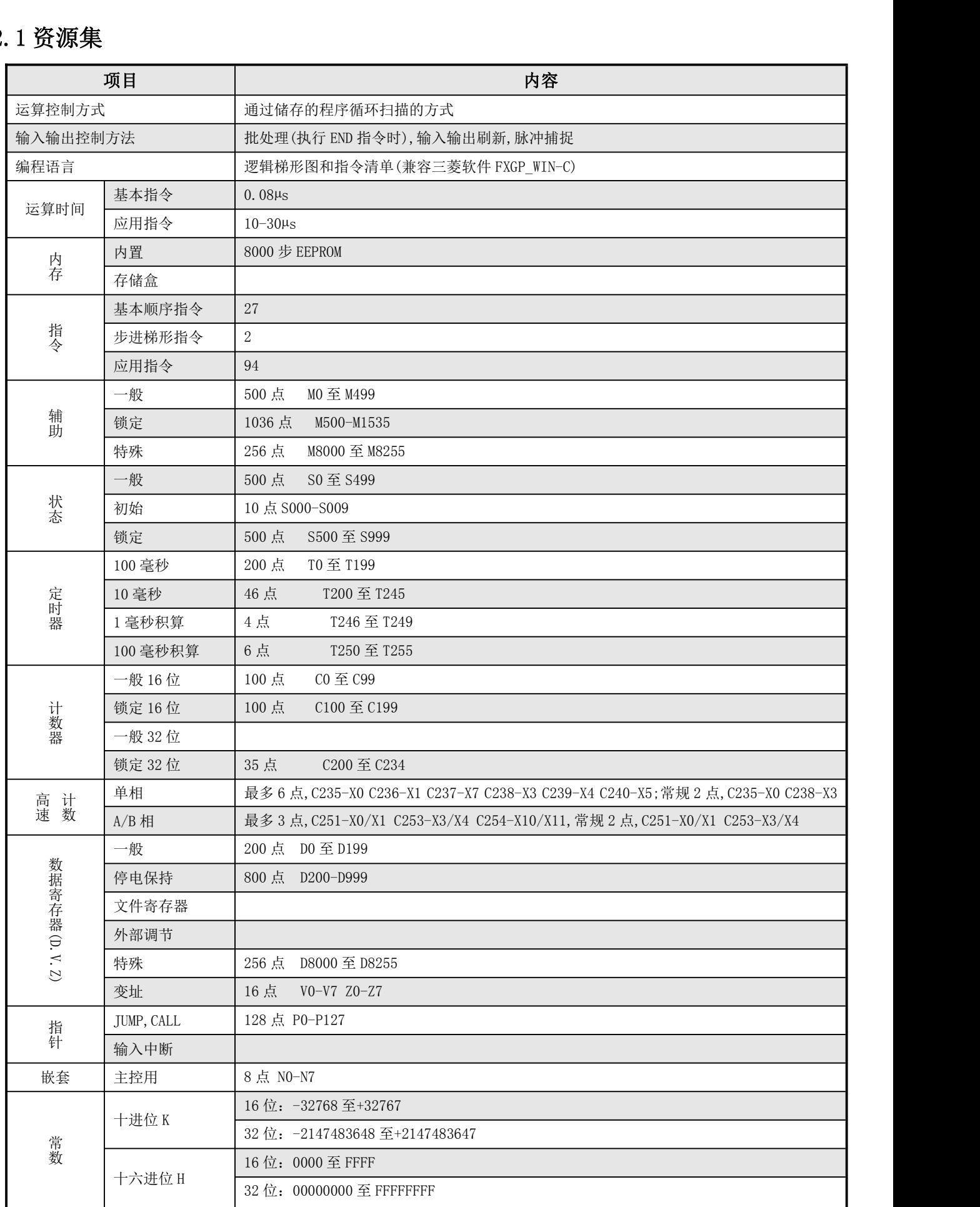

# <span id="page-9-0"></span>2.2 PLC指令集简介

# **2.2.1** 基本逻辑指令一览表

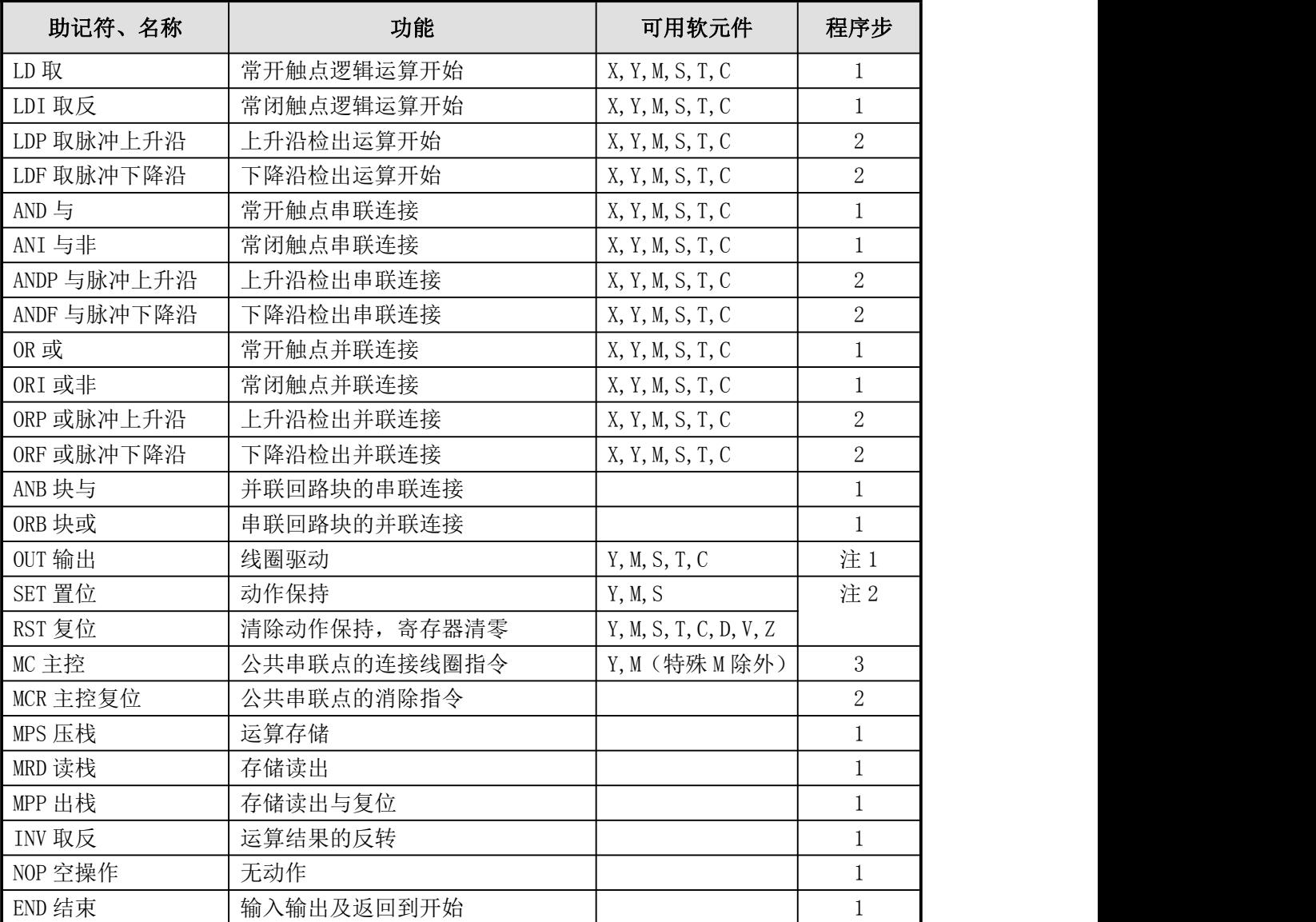

1. 软元件为 Y 和一般 M 的程序步为 1,S 和特殊辅助继电器 M、定时器 T、计数器 C 的程序步为 2,数 据寄存器 D 以及变址寄存器 V 和 Z 的程序步为 3。

# **2.2.2** 步进顺控指令说明

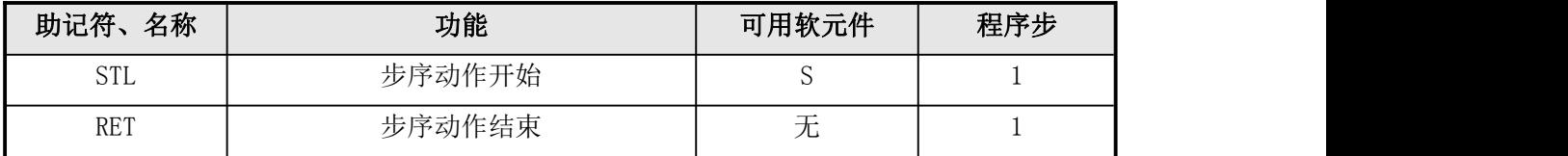

# <span id="page-10-0"></span>2.3 功能指令一览表(和三菱PLC指令对照表)

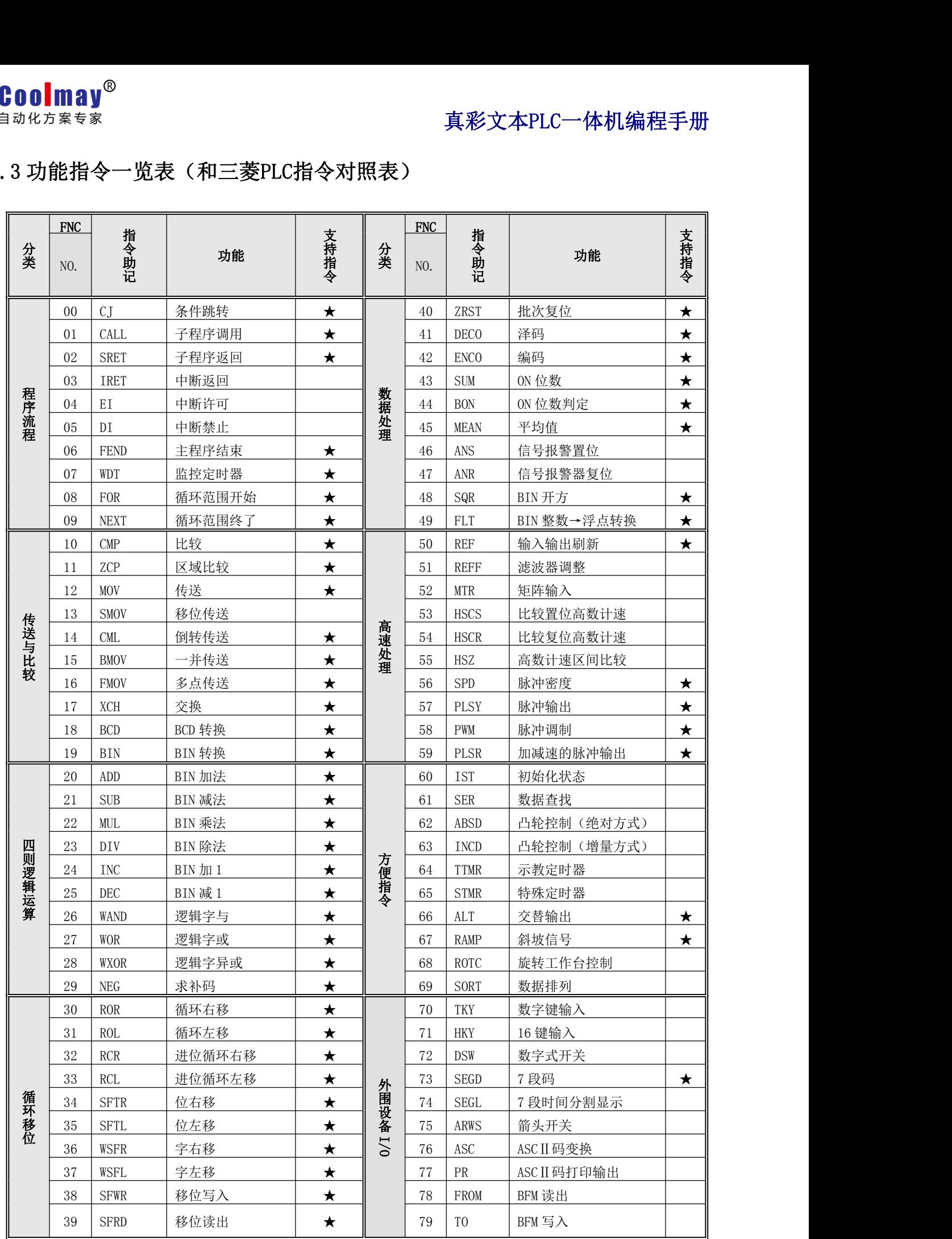

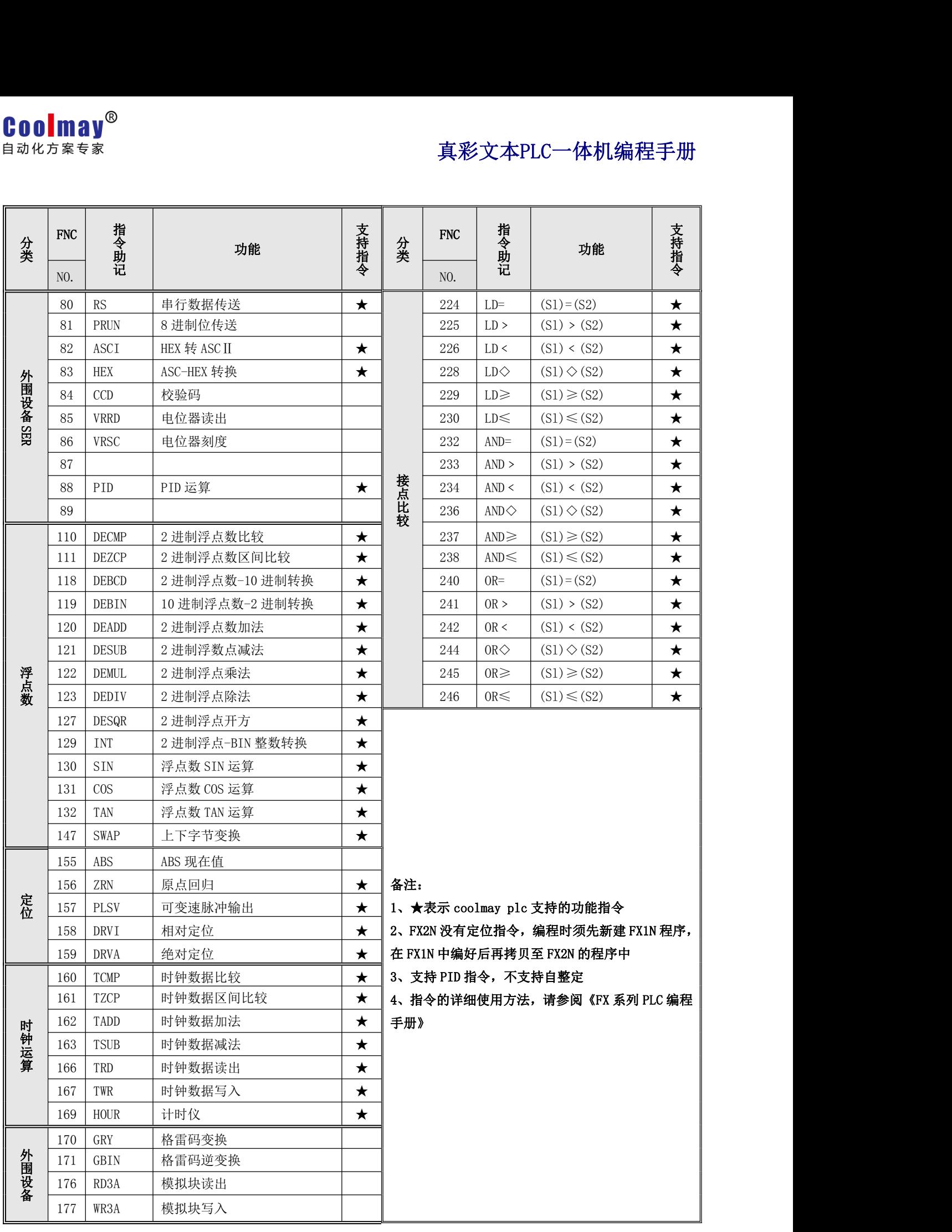

# <span id="page-12-0"></span>2.4 软元件编号、错误代码一览表

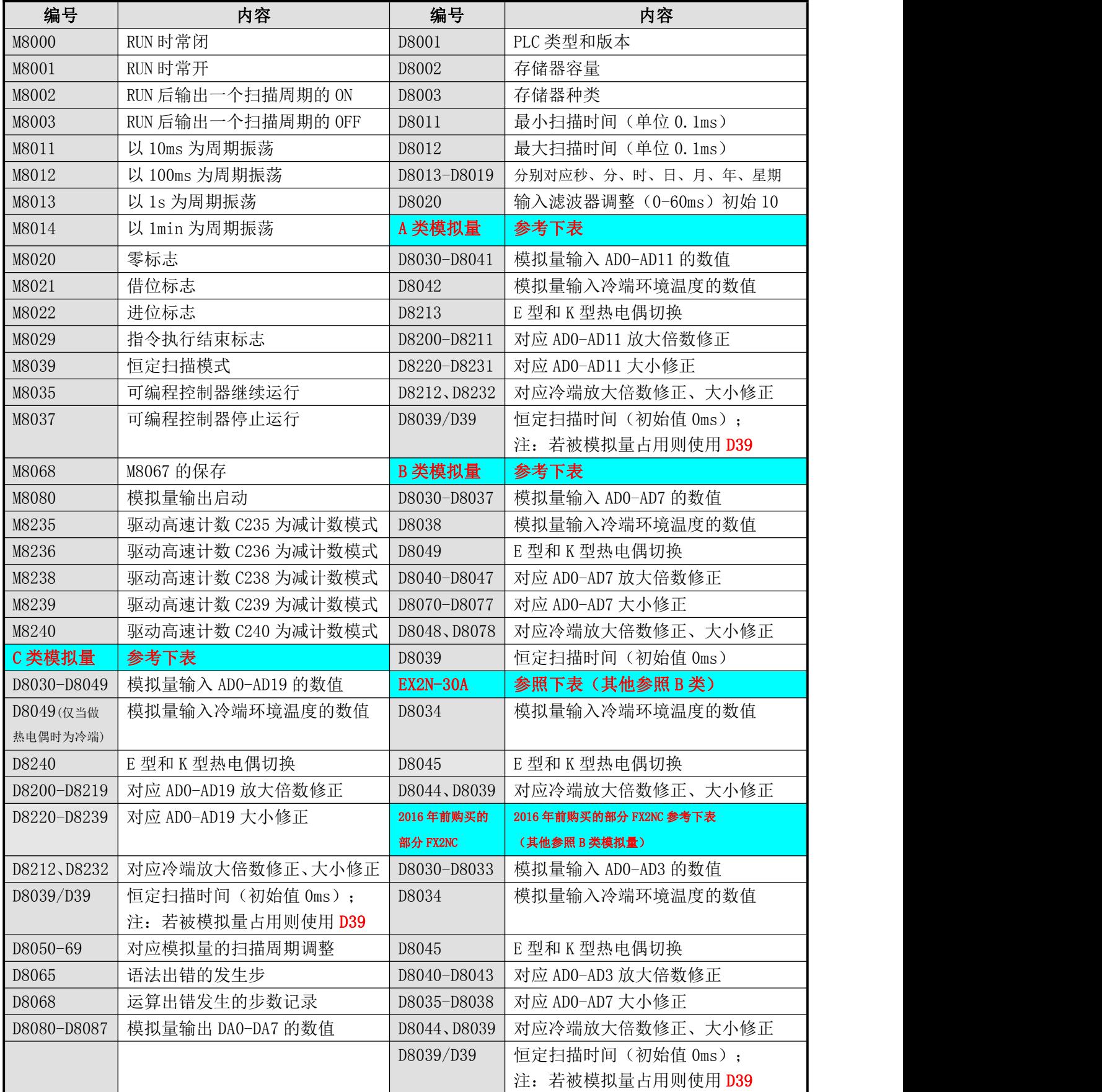

当产生语法出错时,ERROR 指示灯会闪动,通过监控 M8065 、D8065 可以确定语法出错的发生步。

# <span id="page-13-0"></span>**2.5** 模拟量的用法

# **2.5.1** 模拟量分类

# 根据模拟量修正和冷端寄存器,可将产品分为如下四类:

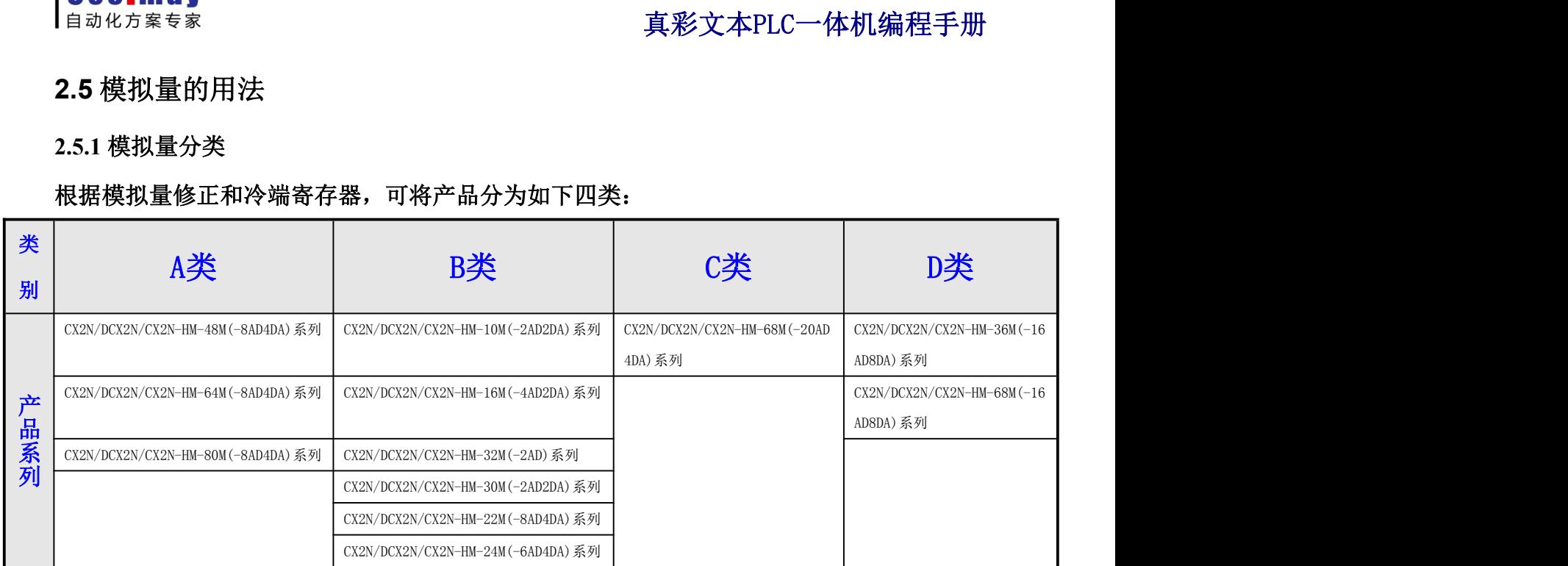

## 2.5.2 模拟量输入选型

# 模拟量(温度)输入类型如下表所示,可根据客户需要选做。

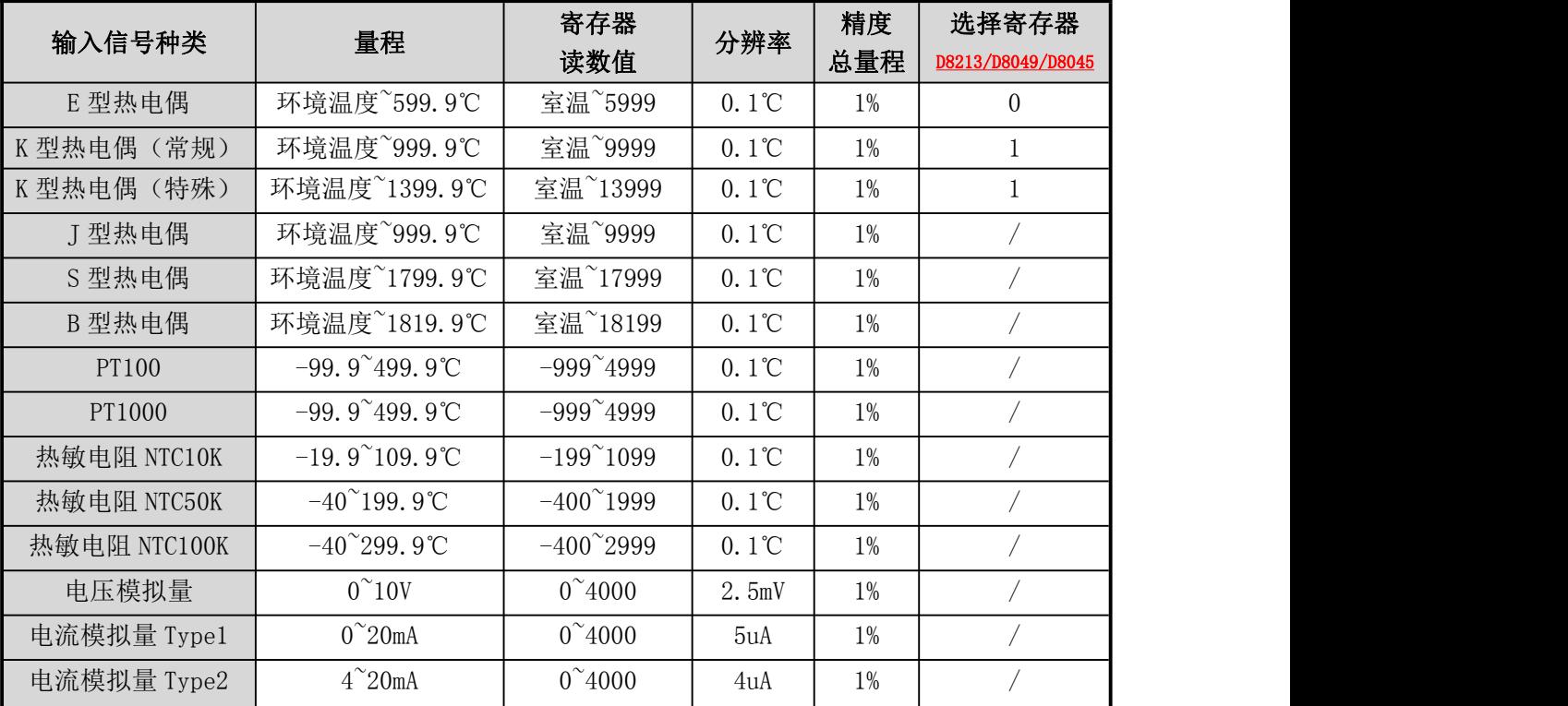

#### 表一:模拟量输入类型

PLC 内部集成的变送器,是上表类型中的其中一种或者几种混合,订购时可选择其中一种 或多种混合定购。

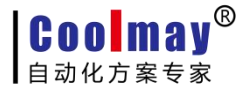

#### <span id="page-14-0"></span>● 温度传感器的选型

根据我们产品的特点,给客户提出以下建议:

1、尽量选用适合温度量程且量程较小的传感器。比如一般测温是几十度,最高温不超过 110 度的,选用 NTC10K 热敏电阻比选用热电偶精度会更好一些。测温 100 多度,最高温不超 过 200 度的, 用 NTC50K。

2、如果传感器到 PLC 的线距较长, 在 PT100 和其他传感器都可以用的情况下, 建议不要 用 PT100, 一般来说, NTC 类型线损比较小。

3、如果对温度精度要求比较高,热电偶是最后一个选择。用热电偶一般都需要客户根据 实际情况进行修正。

#### ● 热电偶的运用

为保证测量精度,E 和 K 型热电偶变送器内部具有冷端温度检测传感器,因此被测温度读 数不会低于冷端温度。使用热电偶时,内部已经做冷端处理,测量以冷端(室温)为基准,即 最低测量温度为控制箱所处温度。

A 类通过修改 D8213 灵活选择 E 型热电偶或 K 型热电偶, 默认值为 0, 为 E 型热电偶。当 选用 K 型热电偶时设定 D8213=1。

B 类当选用 K 型热电偶时设定 D8049=1, EX2N-30A 和小部分 FX2NC 的 PLC 冷端是 D8034, 冷端放大倍数修正为 D8044, 大小修正为 D8039; K 型热电偶时设定 D8045=1。

C 类 CX2N-68M 系列 PLC、DCX2N-68M 系列 PLC 和 CX2N-HM-68M 系列彩色文本 PLC 一体机当 选为 EK 热电偶时,模拟量输入仅可做 19 路,对应的 PLC 冷端寄存器是 D8049,**冷端放大倍数** 

#### 修正为 D8219, 大小修正为 D8239; K 型热电偶时设定 D8240=1。

传感器断线时,寄存器读数值会超过最大量程,如选 E 型热电偶时,AD0 断线 D8030 将大 于 6000。

#### 2.5.3 模拟量的采样

模拟量的采样周期可以自行设定。D8050-D8069 分别作用于 D8030-D8049。如 AD0对应的 模拟量输入的采样时间=D8050\*PLC 的扫描时间,如果 D8050=1,则一个 PLC 扫描周期采样一次, 并改变一次 D8030 中的值。设定范围是 1-32767。D8050 的值设定得越大结果数值越稳定。

#### 2.5.4 模拟量的读取

顾美 PLC 和 PLC 一体机模拟量输入精度 12 位,使用时直接读取每一路模拟量对应的寄存 器数值即可,如有误差可修正。冷端:又叫冷端温度,是传感器的基准温度,为环境温度,仅 用于 EK 热电偶。

# A 类模拟量寄存器和修正寄存器:

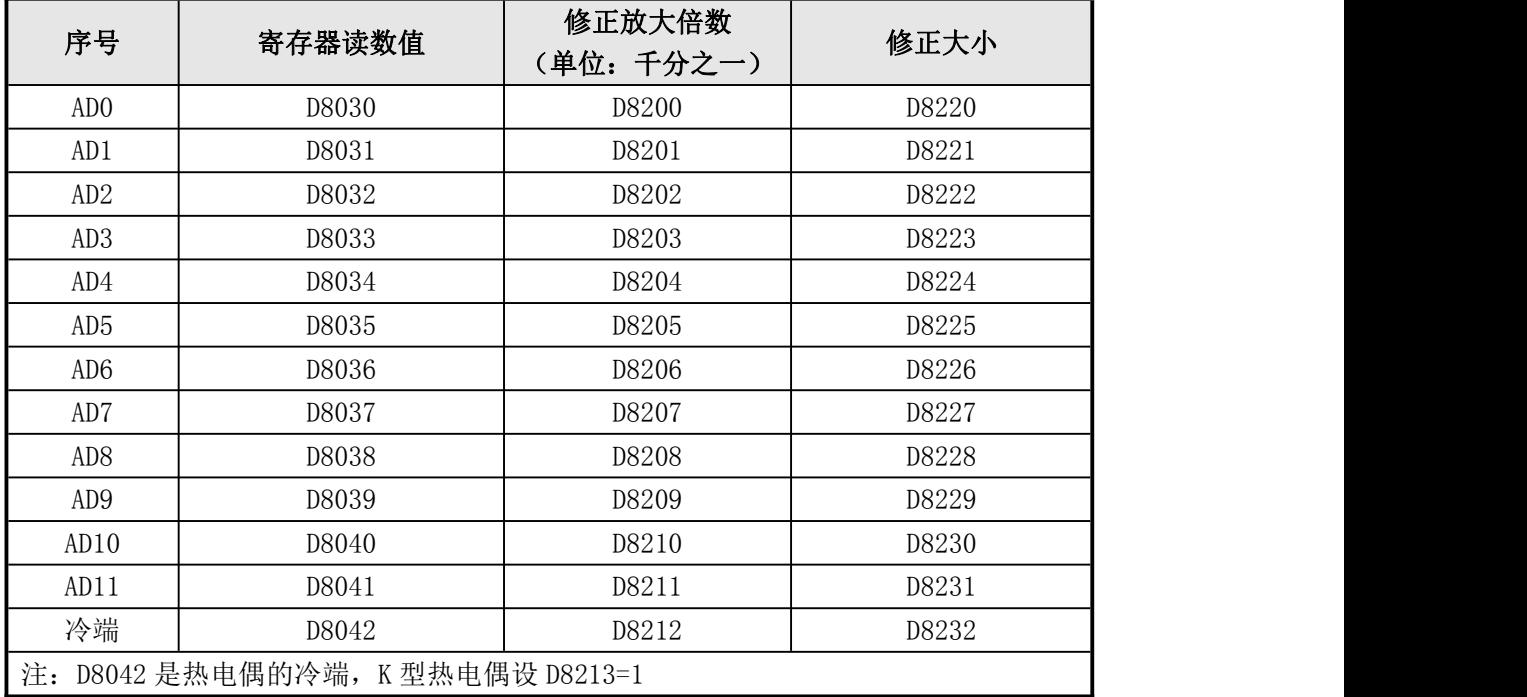

表二:A 类模拟量读取和修正寄存器

## B 类模拟量寄存器和修正寄存器:

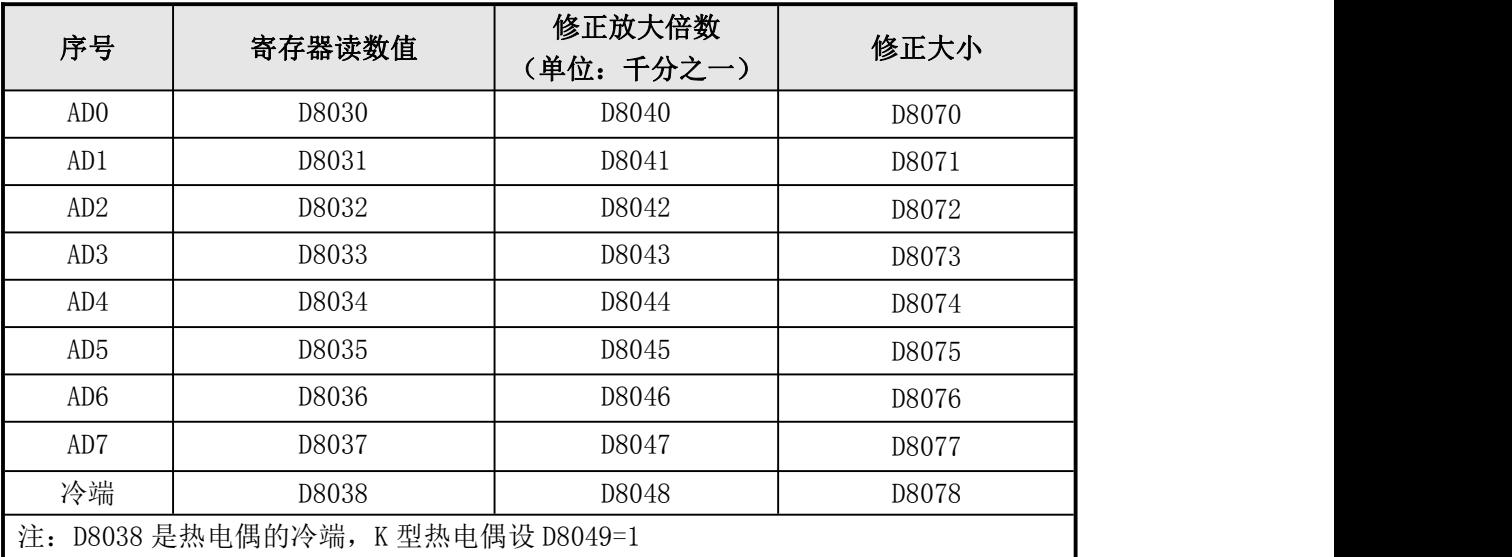

表三:B 类模拟量读取和修正寄存器

# C 类模拟量寄存器和修正寄存器:

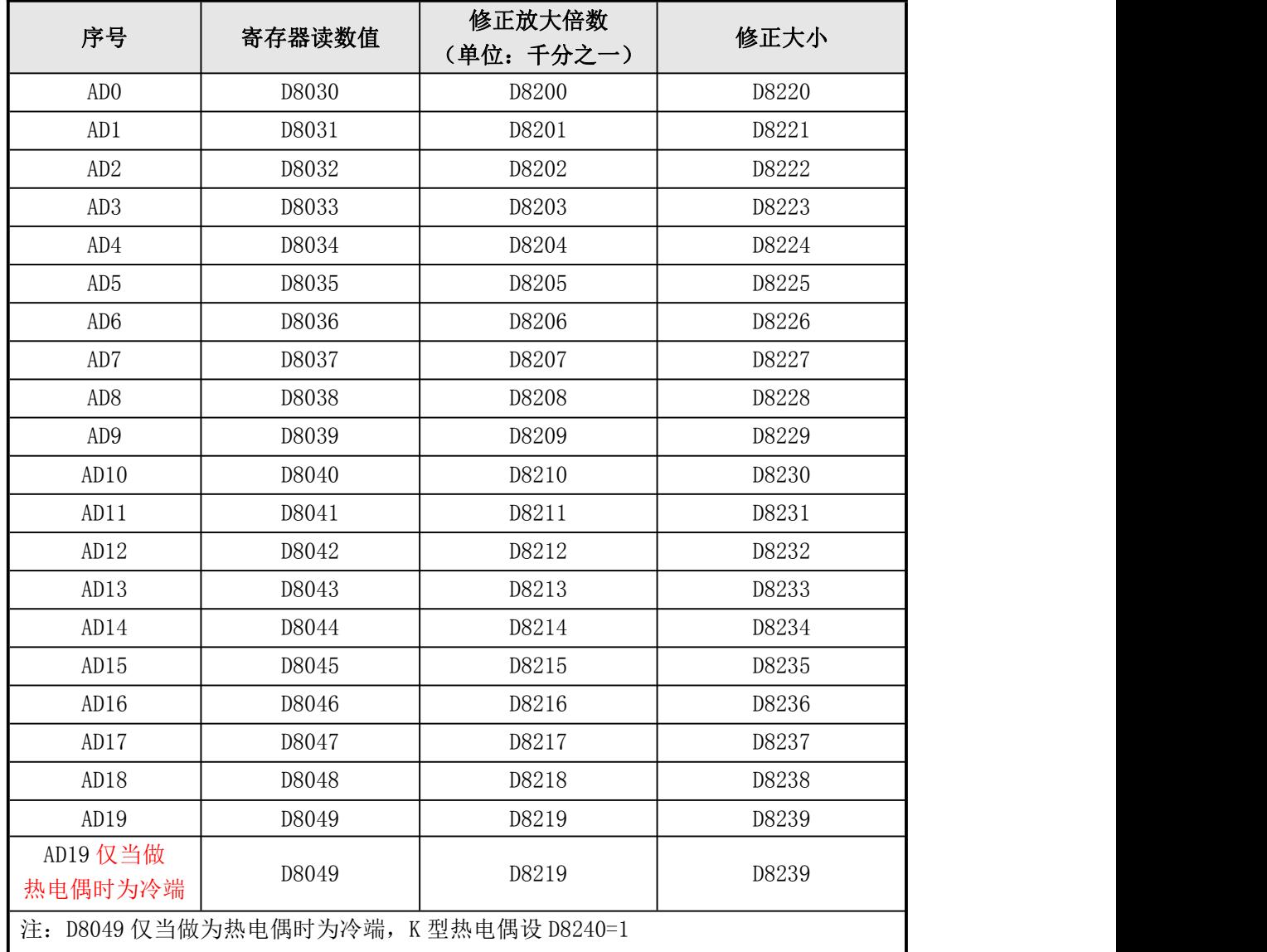

表四:C 类模拟量读取和修正寄存器

#### D 类模拟量寄存器和修正寄存器:

| 序号                  | 寄存器读数值 | 修正放大倍数<br>(单位:千分之一)                   | 修正大小  |
|---------------------|--------|---------------------------------------|-------|
| AD <sub>0</sub>     | D8030  | D8200                                 | D8220 |
| AD1                 | D8031  | D8201                                 | D8221 |
| AD2                 | D8032  | D8202                                 | D8222 |
| AD <sub>3</sub>     | D8033  | D8203                                 | D8223 |
| AD4                 | D8034  | D8204                                 | D8224 |
| AD <sub>5</sub>     | D8035  | D8205                                 | D8225 |
| AD6                 | D8036  | D8206                                 | D8226 |
| AD7                 | D8037  | D8207                                 | D8227 |
| AD <sub>8</sub>     | D8038  | D8208                                 | D8228 |
| AD <sub>9</sub>     | D8039  | D8209                                 | D8229 |
| AD10                | D8040  | D8210                                 | D8230 |
| AD11                | D8041  | D8211                                 | D8231 |
| AD12                | D8042  | D8212                                 | D8232 |
| AD13                | D8043  | D8213                                 | D8233 |
| AD14                | D8044  | D8214                                 | D8234 |
| AD15                | D8045  | D8215                                 | D8235 |
| AD15 仅当做<br>热电偶时为冷端 | D8045  | D8215                                 | D8235 |
|                     |        | 注: D8045 仅当做为热电偶时为冷端, K 型热电偶设 D8240=1 |       |

表五:D 类模拟量读取和修正寄存器

下面是一路温度模拟量 AD0 采集的实例:

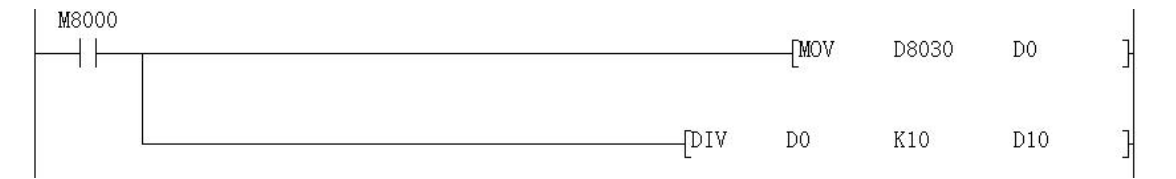

#### 图一: 模拟量输入采集例程

把温度传感器的信号端接入 PLC 一体机的 AD0 输入端,另外一端接入模拟量输入端口的 GND ,当 PLC 运行时,AD0 对应的数据寄存器 D8030 的数值传送给 D0,再对 D0 进行除法运算,结 果 D10 就是实际的温度值;梯形图中,也可以直接对 D8030 的值进行除法运算。

注: 当输入是 0-10V 模拟量时, 实际模拟量值=寄存器读数/400 当输入是温度时,实际温度值=寄存器读数/10 当输入是 0-20mA 模拟量时,实际模拟量值=寄存器读数/200 当输入是 4-20mA 模拟量时,以某温度变送器为例,若其测量温度范围为-50℃~200℃,

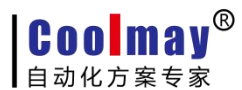

即-50℃对应输出电流为 4mA,200℃对应输出电流为 20mA。但是 4DA 模拟量模块的模拟量输入 设置为 0~20mA,这样当输入 0~20mA 信号给 4AD 的模拟量输入端时,4AD 将其电流信号 0-20mA 转换为 0~4000 的数字量, 即: 以 0-20mA 模拟量输入更改为 4-20mA 模拟量输入的案例如下: 4mA 对应数字量为: 4mA= (4000÷20) \*4=800) 故当输入 4~20ma 电流信号给 4AD 的模拟量输 入端时,4AD 转换的数字量为 800~4000。被测温度 Tx 与对应转换的数字量 AIW0 的关系如下 图一:

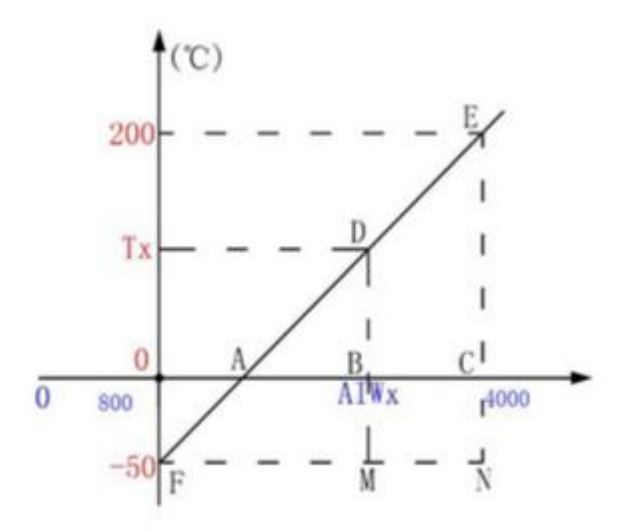

按转换公式在 Coolmay PLC 中的编程如下:温度的运算程序

$$
\frac{BD}{CE} = \frac{AB}{AC}
$$
  
\n
$$
\frac{MD}{NE} = \frac{FM}{FN}
$$
  
\n
$$
\frac{Tx+50}{200+50} = \frac{AIWx-800}{4000-800}
$$
  
\n
$$
Tx = \frac{(AIWx-800)250}{3200} - 50
$$

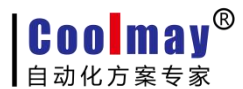

<span id="page-19-0"></span>模拟量修正有两种方式,大小修正和放大倍数修正,下图是对图一中 AD0 的温度采集后 进行修正的例子:

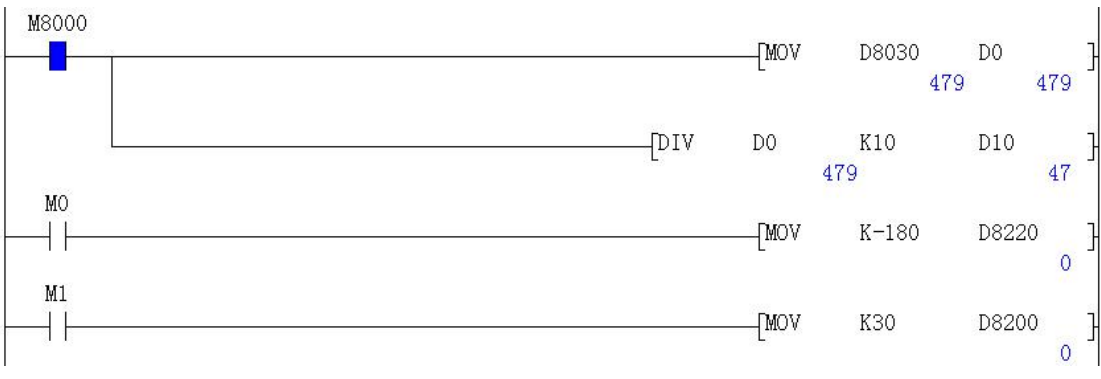

图二:模拟量的修正 1

假设现在温度是 29℃,实际测试 47℃,误差 18℃,那么需要对大小修正寄存器进行赋值 修正,如下图所示:

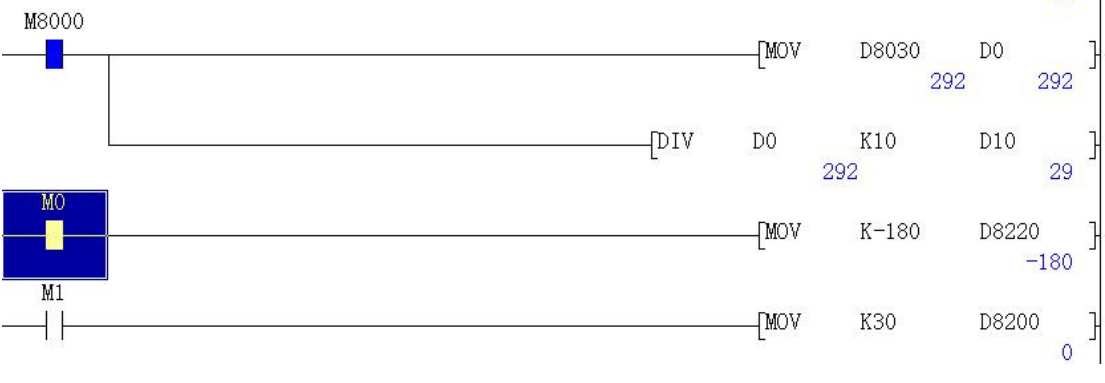

图三:模拟量的修正 2

上图中当 M0 闭合时, 传送-180 给 D8220, 这时可以看出实际测量温度 D10 的值接近目标 温度 29℃。

当目标温度很高时也可以通过放大倍数修正,如图中如果 M1 闭合即对 D8200 寄存器进行 赋值修正,该修正为放大倍数修正。通常情况下只要大小修正准确后就不再对放大倍数进行修  $\mathbb{E}$  .

两种修正的大小关系是:

如果要使 D8030 的值减小到原来的 990‰, 则 D8200 应设为-10。

如果要使 D8030 的值增加 5 个读数, 则 D8220 应设为 5。

#### 2.5.5 模拟量输出

顾美 PLC 模拟量输出直接给 D8080-8087 寄存器赋值即可。DA0-DA7 为模拟量输出口,GND 为公共端。输出信号可选 0-10V 或 0-20mA 可选。客户可根据需要选装不同类型的模拟量输出。 模拟量输出精度是 10 位,0-10V/或者 0-20mA 分别对应 0-1000。

<span id="page-20-0"></span>模拟量输出寄存器和输出电压(电流)范围:

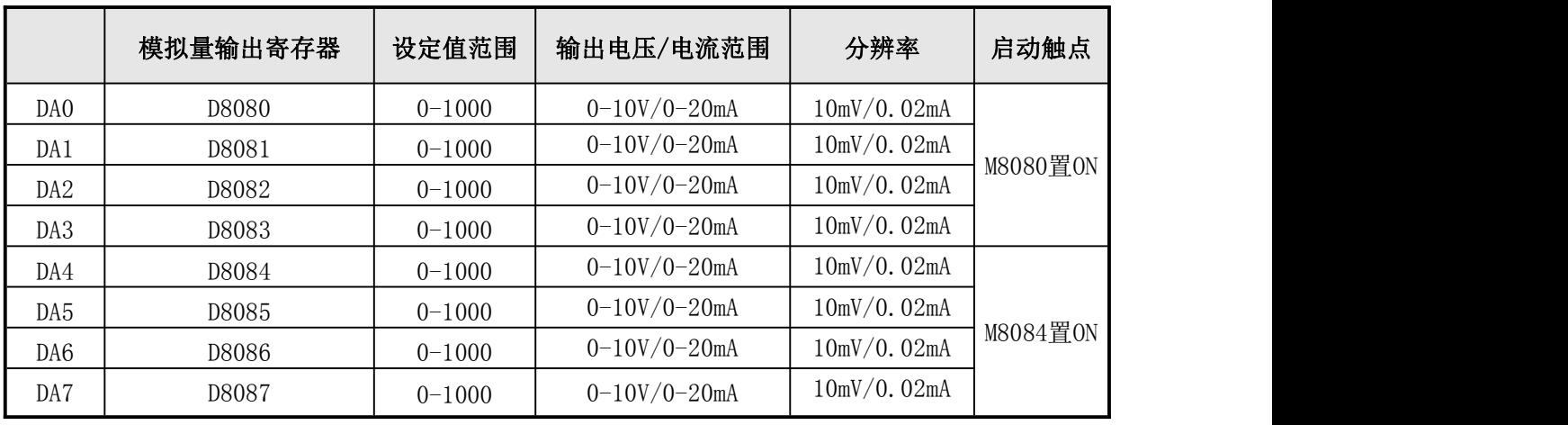

表四:模拟量输出

1. M8080 为模拟量 DA0-DA3 输出功能的启动触点,设置为 ON 时,才能 使模拟量 DA0-DA3 有输出。

2. M8084 为模拟量 DA4-DA7 输出功能的启动触点,设置为 ON 时,才能使 模拟量 DA4-DA7 有输出。

下图是 0-10V 电压模拟量输出的例子:

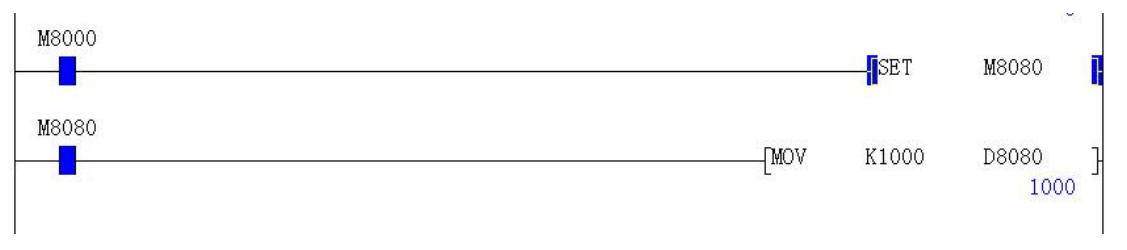

#### 图四:模拟量输出

置位 M8080 后直接赋值 1000 给 D8080, 把万用表的红表笔接在 DA0 端, 黑表笔接在 GND, 此时就会有 10V 的电压输出。

# 2.5.6 模拟量干扰处理

顾美 PLC 和一体机的模拟量在使用中可能会遇到干扰的问题,在这种情况下,可以采取在 模拟量输入输出端接 104 瓷片电容进行滤波处理。具体使用方法是将 104 瓷片的电容的一端接 到模拟量输入的正极,另一端接地。详细抗干扰处理办法参见《PLC 抗干扰处理办法》。

# <span id="page-21-0"></span>2.6 高速计数输入的应用

# **2.6.1** 内置高速计数器输入分配表

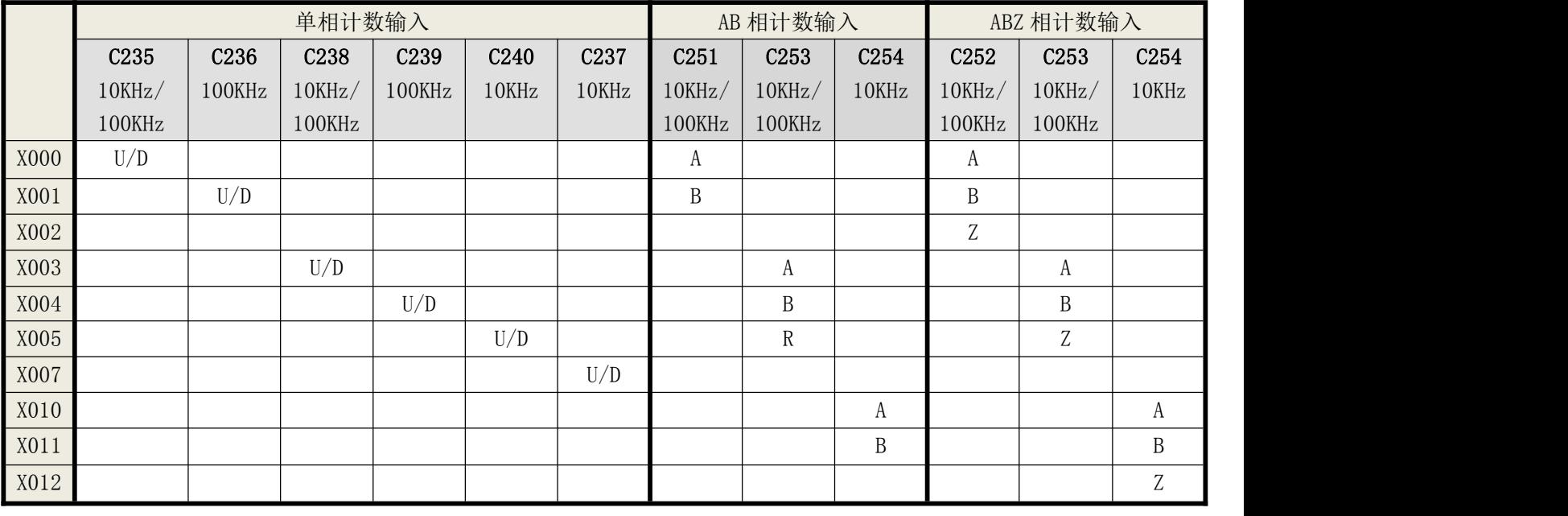

#### 常规[U]:增计数输入 [D]:减计数输入 [A]: A 相计数输入 [B]: B 相计数输入 [R]: 复位输入

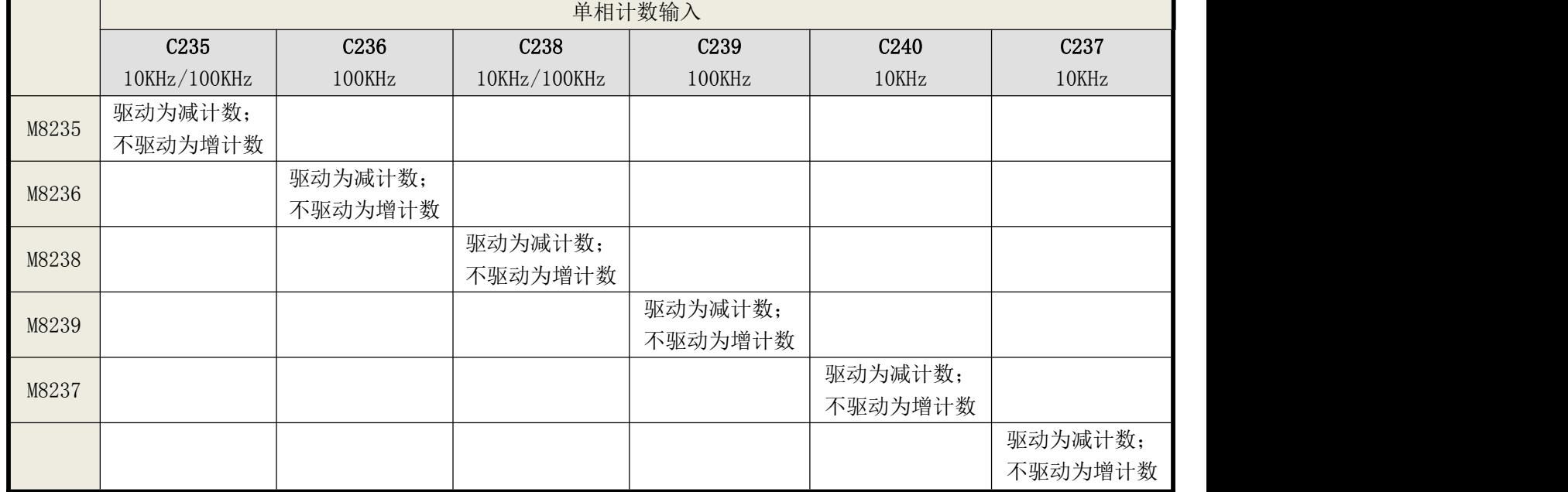

● 单相计数最高频率是 10KHz, 最多可定制成 6 路单相 10-100KHz, 3 路 AB(Z) 相  $10-100$ KHz.

 单相计数 10KHz 常规是 X00/X03,对应 C235/238。最多可定制成 6 路单相计数,计数器 对应 X 点关系: C235-X0; C236-X1; C237-X7; C238-X3; C239-X4; C240-X5; C237 原来应 该接 X2 进行高速计数,现改为要接 X7 进行高速计数;其中,X0/X1/X3/X4 可定制成 100KHz, X5/X7 可定制成 10KHz。

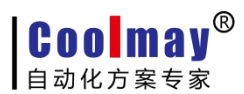

- <span id="page-22-0"></span> 使用 6 路单相计数时,不和其它的计数器和脉冲输出冲突,但和 ZRN 原点回归指令冲 突,ZRN 原点回归指令不得使用;仅在不用 X3 计数时,可用 Y7/X7 的 ZRN 原点回归指令。
- AB 相计数 10KHz 常规是两路 X00-X01/X03-X04, 对应 C251/C253。也可以定制成 3 路 AB 相计数,增加一路 X10-X11,对应 C254;其中 X00-X01/X03-X04 可定制成 100KHz,X10-X11 可定制成 10KHz。

#### **2.6.2** 高速计数 **AB(Z)**相接线说明

- 加 AB 相旋转编码器计数功能, C251 的接线为: A 接 X0, B 接 X1, Z 没有, plc 梯形图 用 C251 计数器。
- 加 AB(Z) 相旋转编码器计数功能, C252 的接线为: A 接 X0, B 接 X1, Z 接 X2, plc 梯 形图用 C252 计数器。
- 加 AB(Z)相旋转编码器计数功能, C253 的接线为: A 接 X3, B 接 X4, Z 接 X5, plc 梯 形图用 C253 计数器。
- 加 AB(Z)相旋转编码器计数功能, C254 的接线为: A 接 X10, B 接 X11, Z 接 X12, plc 梯形图用 C254 计数器。不和其它的计数器和脉冲输出冲突。
- 注: 常规只有单相和 AB 相, Z 相属于选装相, 可以按客户要求定做。

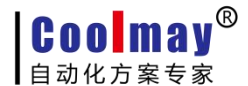

#### <span id="page-23-0"></span>**2.7** 四**/**五路高速脉冲输出的应用

CoolmayPLC 可按客户要求做成四/五路高速脉冲同时输出,支持脉冲指令和定位指令,可 同时输出互不影响。相同编号的 Y 输出点在梯形图中允许多重驱动,方便用户编程。

#### **2.7.1** 脉冲输出接线

接线:步进或伺服电机接线如下图,5V 驱动须在 DC24V 上串一 2KΩ电阻。

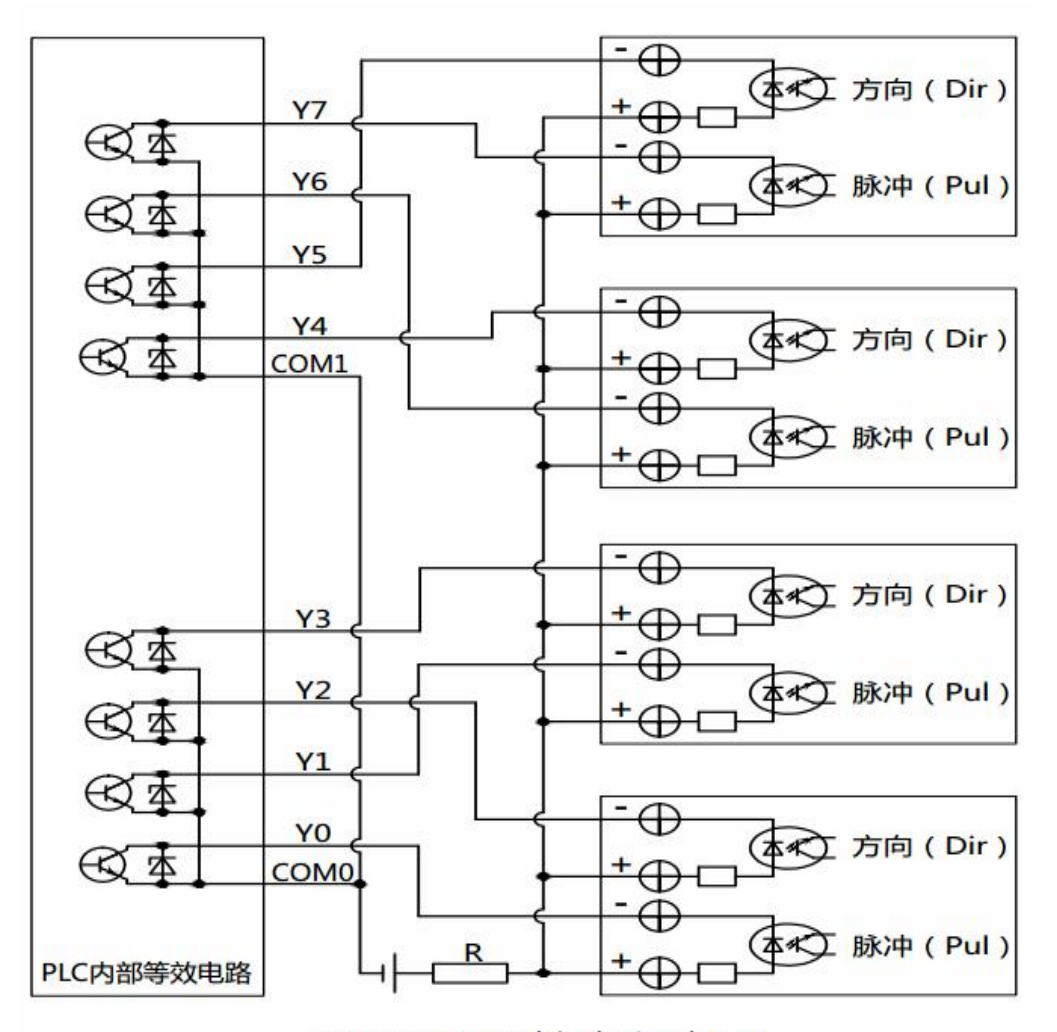

#### DC24V (5V驱动须串2kΩ电阻)

#### **2.7.2** 脉冲输出点与方向

- Y0 发脉冲时, Y2 控制方向;
- Y1 发脉冲时, Y3 控制方向;
- Y6 发脉冲时, Y4 控制方向:
- Y7 发脉冲时, Y5 控制方向;
- Y10 发脉冲时, Y11 控制方向。

控制方向也可自己定义,一般如上所述。具体用法请参考 PLC 例程《四路高速脉冲输出》。

#### <span id="page-24-0"></span>**2.7.3** 脉冲指令使用到的特殊元件

## PLSY、PLSR 脉冲指令使用到的特殊元件如下:

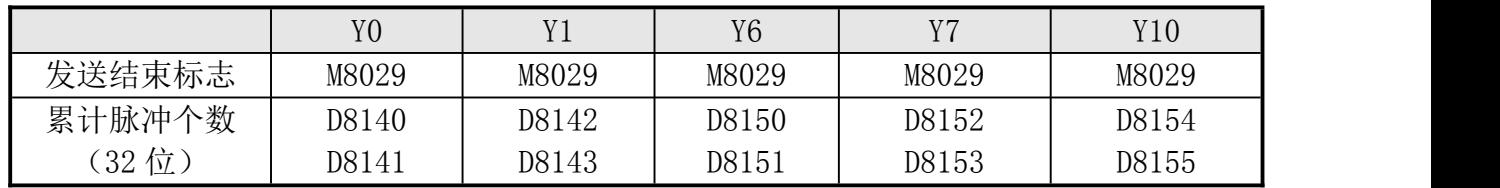

#### DRVI、DRVA 、ZRN、PLSV 脉冲指令使用到的特殊元件如下:

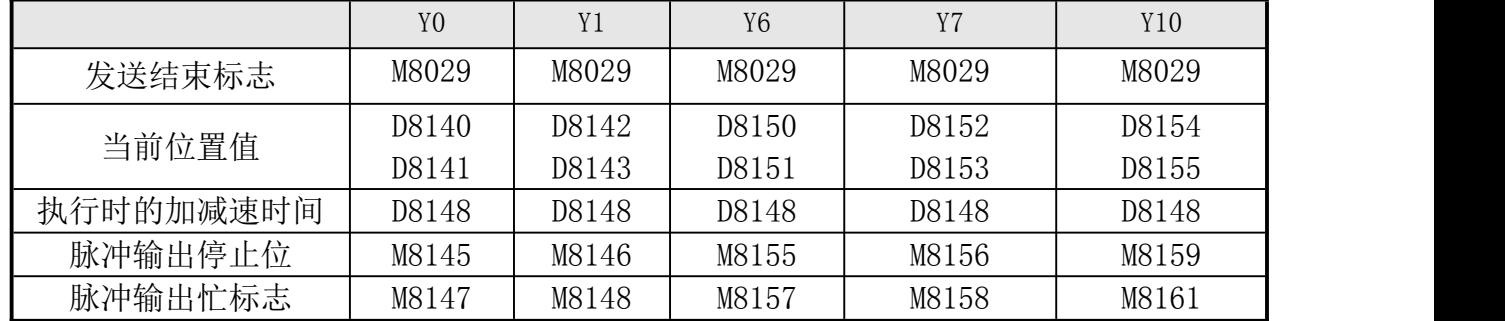

- 常规 Y0,Y1,Y6,Y7 可发 20K 脉冲,也可以按客户要求特别做成 100-200K 脉冲输出。
- 注意改成 100K-200K 高速脉冲输出后,脉冲输出口的电流负载比较小,只适合用来发脉冲, 不适合一般的开关量输出。
- 如要脉冲更准,请将脉冲输出的 COM 口和脉冲输入的 COM 口短接。另外将脉冲输出端的 COM 口和步进驱动器 DC24V 电源的 0V 连接。
- **●** 注意编程时由于 2N 的指令不支持定位指令,用到这些指令时, 请用 1N 的指令编好这部分 程序,再复制到用 2N 指令编好的程序中去即可。
- PLC 原点回归(ZRN)指令的近点输入信号固定为 X2、X5、X6、X7、X12, 分别对应脉冲输 出点的 Y0、Y1、Y6、Y7、Y10。
- 选择 5 路 20K-200K 脉冲输出后,模拟量输出功能不使用。
- 定做成 100K-200K 的高速脉冲后, 脉冲频率在 20K-60K 之间时, 若出现占空比不准(方波 的正常占空比为 50%, 即正电平所占时间为 0.5 个周期), 可能会导致电机噪音大、脉冲 不准等现象, 须将 M8149 (脉宽调整) 置位。

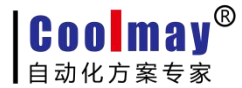

# <span id="page-25-0"></span>**2.8** 计数、脉冲使用限制

#### 按计数、脉冲使用限制可将产品划分为两类,如下

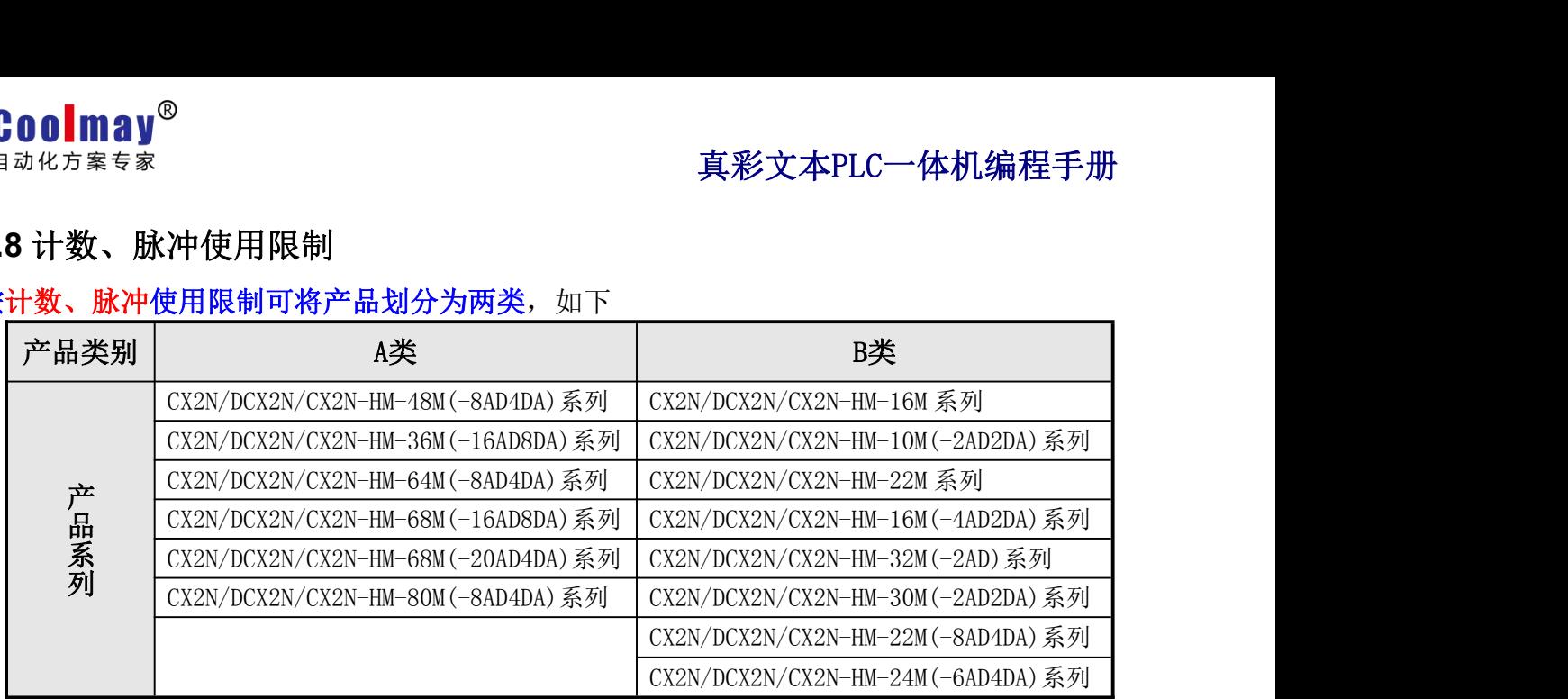

注: A 类最多可定制为 5 路脉冲, B 类最多可定制为 4 路脉冲。

#### **2.8.1** 计数限制

注意 B 类产品有以下限制:

- C235 (单相 X0)、C251 (AB 相 X0/X1) 使用时, 不能使用 Y6 脉冲输出;
- C238 (单相 X3)、C253 (AB 相 X3/X4) 使用时, 不能使用 Y0 脉冲输出、Y7 原 点回归(ZRN)指令。

## **2.8.2** 脉冲限制

注意 A 类产品有以下限制:

- 1、四路脉冲限制:
	- Y6 用于脉冲输出时, 不能使用 X0 作为计数输入;
	- **Y7 用于脉冲输出时, 不能使用 X3 作为计数输入。**
- 2、五路脉冲限制:
	- Y6 用于脉冲输出时, 不能使用 X0 作为计数输入;
	- Y7 用于脉冲输出时, 不能使用 X3 作为计数输入;
	- **选择 5 路 200K 脉冲输出后, 模拟量输出功能不使用。**

注意 B 类产品(最多只能做四路脉冲)有以下限制:

- Y0 用于脉冲输出时, 不能使用 DAO-DA3 的模拟量输出;
- Y7 用于脉冲输出时, 不能使用 X3 作为计数输入:
- Y6 用于脉冲输出时或 X0 作为计数输入时,不能使用 DA4-DA7 的模拟量输出。

# <span id="page-26-0"></span>**2.9** 扩展的应用即组网

利用的PLC的RS485通信接口可以多个PLC组网,构成较大规模的控制系统。参见《COOLMAY PLC MODBUS通信使用手册》及例程《MODBUS组网例程》。

如果单台 I/O 点数不够,可以和 PLC 通讯来充当 I/O 扩展模块。以下通过实例说明如何将 2 台 CX2N-HM-48MR/MT 组成 96 点 I/O 的 PLC 控制系统。

## 扩展联机的步骤如下:

- 1、准备 2 台 CX2N-HM-48MR/MT,一台做主机,一台做从机。
- 2、连接通信线,连接方法如下:

![](_page_26_Picture_166.jpeg)

3、请到网站[HTTP://WWW.COOLMAY.NET](http://www.coolmay.net)下载《48 点对 48 点扩展程序》。

# **2.10 Coolmay PLC** 抗干扰处理方法

详细参见《Coolmay PLC [抗干扰处理方法》](http://www.coolmay.net/kindeditor/attached/file/20160722/20160722151620_6881.pdf)说明书,该文档详细说明了模拟量输入、输出抗干扰处理办 法,开关量抗干扰处理办法,变频器干扰的抑制,地线的正确接地方法,通讯口(RS232 口、RS485 口、RS422 口)抗干扰处理办法,电源端抗干扰处理办法。

![](_page_27_Picture_1.jpeg)

# <span id="page-27-0"></span>附录 1:Coolmay PLC Modbus通信使用手册

# 1.概述

Modbus 通信协议作为标准的工业通信协议已经被广泛地应用在各个领域,Coolmay PLC 的 RS485 通信接口支持这种通信协议,使 PLC 能方便地与具有 Modbus 通信协议的设备进行通 信,例如变频器、温湿度模块、组态网络、各种传感器等。

Modbus通信协议分为两种串行通信模式, ASCII 和 RTU 通信模式。在配置每台PLC时, 用 户须选择通信模式以及RS485串行口的通信参数。(波特率,奇偶校验等),在Modbus 总线上的 所有设备应具有相同的通信模式和串行通信参数。使用Modbus通信,必须在梯形图中对每台PLC 的相关特殊元件进行设置。

顾美PLC上均自带一个编程口(RS232或RS422),另外,可选装两个通信口(RS232或RS485), 以满足用户对外连接三类设备。

★ RS232或RS422 (PLC编程口): 支持三菱编程口协议;

★ RS485(A[485+] B[485-]口)/RS232:支持三菱编程口协议、三菱串口协议和MODBUS 协议(Modbus RTU/ASCII协议通讯参数在D8120中设置、站号在D8121中设置,可做主机或从机 使用):

★ RS485(A1[485+] B1[485-]口):支持三菱编程口协议和MODBUS协议(Modbus RTU/ASCII 协议通讯参数在D8160中设置、站号在D8161中设置,常规仅可作为从机使用)。

◆ 可特殊定制成2路RS485支持Modbus协议主站。

#### 第二个RS485通信口(A1 B1口)做MODBUS主机通信功能使用方法:

1、在D8160中设定通讯参数,使PLC梯形图运行在MODBUS主机通信条件下,当M8161=ON时, RD3A与WR3A指令切换为对第二个RS485通信口(A1 B1口)的通信。

2、使用如下寄存器D8166(D8126),D8169(D8129),M8169(M8129),M8163(M8123), D8103(D8063), M8103(M8063)。方法同第一个RS485通信口。

3、()内为第一个RS485通信口(A B口)MODBUS通信寄存器。

※ 三菱串口协议使用方法请参见《三菱FX编程手册》中的RS指令说明。

※ MODBUS协议使用方法请参见本手册或《Coolmay PLC Modbus通信使用手册》。

## D8120/D8160通信参数选择寄存器:

![](_page_28_Picture_215.jpeg)

![](_page_28_Picture_216.jpeg)

## D8121/D8161 从机站号寄存器:范围 1-247。

当PLC作为Modbus通信从机时,必须有一个站号,在梯形图里对D8121/D8161进行设定。 D8126/D8166 发送前的延时寄存器: 范围 0-1000, 单位 ms。

让接收设备有个准备时间,可以适当选择 5-20ms。

# <span id="page-29-0"></span>**2.**当**PLC**为主机时

#### 当 PLC 作为主机时,只支持 MODBUS 的以下功能:

03 号功能: 读取保持寄存器, 在一个或多个保持寄存器中取得当前的二进制值范围 1-32 个 06 号功能:把具体二进值装入一个保持寄存器(写寄存器),范围 1 个

16号功能:预置多寄存器,把具体的二进制值装入一串连续的保持寄存器(写多个寄存器), 范围 1-32 个

#### 读取从机数据指令示例:RD3A K1 H0 D0

RD3A 原来是模拟量模块读取指令,原指令功能不能使用。RD3A 指令对应 Modbus 的 03 号 功能,读取(4X 类型)寄存器。指令中 K1 是代表被读从机设备的站号,范围 1-247;H0 是代 表被读数据在从机设备中的地址编号 0000(十六进制数表示);D0 里的值是代表读取的寄存器 个数, 范围 1-32, 被读取的数据依次保存在 D1, D2, D3……里。

#### 写数据到从机指令示例:WR3A K1 H0 D0

WR3A 原来是模拟量模块写入指令,原指令功能不能使用。WR3A 指令对应 Modbus 的 16 号 功能,写数据到从机设备的各个(4×类型) 寄存器;如果只写1个寄存器,WR3A指令对应Modbus 的 06 号功能,写 1 个数据到从机设备的 1 个(4×类型) 寄存器。指令中 K1 是代表被写从机设 备的站号,范围 1-247;H0 是代表被写寄存器在从机设备中的首地址编号 0000 (十六进制数表 示);D0 里的值是代表被写的寄存器个数,范围 1-32,被写出的源数据依次保存在 D1, D2, D3……里。

D8129/D8169 (M8129/M8169)超时时间寄存器:范围 0-32767, 单位 10ms。

当接收超时或接收错误时,M8129/M8169=ON。

#### M8123/M8163 一次通信完成标志

当完成一次通信时, M8123/M8163=ON, 不管是否成功完成。

当 RD3A 或 WR3A 不被执行时, 不影响 M8129/M8169 和 M8123/M8163; 当指令被执行时, 如 果正在通信中, 则 M8129 和 M8123 都被系统自动置 OFF; 如果通信完成则 M8123/M8163 和 M8129/M8169 输出相应的状态。

30

![](_page_30_Picture_0.jpeg)

#### <span id="page-30-0"></span>多次编程

RD3A 或 WR3A 可以在梯形图中多次编程,因通信是一个长时间的过程, 所以通信中要保持 执行,不能用脉冲形式。在有多个指令同时需要通信时,系统会依次轮流分时通信,使用 M8123/M8163 的上延可以方便地检出本通信指令本次的执行状况。

#### D8063/D8103 (M8063/D8103) 通信错误信息

M8063 的上延可以方便地检出本通信指令本次通信的错误信息。

D8063 的值分别代表各自的错误信息

- 6315: Modbus 从站号超范围 > 255
- 6316: Modbus 读写寄存器个数超范围, 正常是 1-32。
- 6317: Modbus 接收超时
- 6318:得到回应的站号不一致
- 6319:回应非法
- 6320:回应的 LCR 校验错
- 6321:保存数据的地址非法
- 6322:回应的 CRC 校验错
- 6323:回应的数据格式非法
- 6324:本机未设为 Modbus 主机
- 6325:地址超范围
- 6326: Modbus 发送超时

#### **3.**当**PLC**为从机时

一旦 PLC 被设定为 Modbus 从机,不管 PLC 是在 STOP 还是在 RUN 状态,都可以进行 Modbus 通信。

#### 从机支持的 Modbus 功能有:

- 01 号功能: 读取线圈状态,取得一组逻辑线圈的当前状态(ON/OFF),范围 1-512
- 02 号功能: 读取输入状态, 取得一组开关输入的当前状态 (ON/OFF), 范围 1-512
- 03 号功能: 读取保持寄存器, 在一个或多个保持寄存器中取得当前二进制值, 范围 1-32 个
- 04 号功能:在一个或多个输入寄存器中取得当前的二进制值 , 范围 1-32 个
- 05 号功能: 强置单线圈, 强置一个逻辑线圈的通断状态(写位), 范围 1 个
- 06 号功能: 把具体二进值装入一个保持寄存器(写寄存器), 范围 1 个

![](_page_31_Picture_0.jpeg)

15 号功能: 强置多线圈, 强置一串连续逻辑线圈的通断(写多位), 范围 1-512 个 16号功能:预置多寄存器,把具体的二进制值装入一串连续的保持寄存器(写多个寄存器), 范围 1-32 个

#### PLC 寄存器在 Modbus 通信时所对应的地址编号:

![](_page_31_Picture_199.jpeg)

#### PLC 位元件在 Modbus 通信时所对应的地址编号:

![](_page_31_Picture_200.jpeg)

注:当 **PLC** 作从机与组态王等通讯时,寄存器和位元件对应的 **16** 进制地址编号,都须后 移一位;比如,**D0** 对应 **40000**,组态王里面对应的是 **40001**,**Y0** 对应 **13056**,组态王里面对 应 **13057** 等,**M0** 对应 **00000**,组态王里面对应的是 **00001**; 如果寄存器对应的是浮点数,组 态王对应的须后移 **2** 位;比如,**D0** 对应 **40000**,组态王里对应的是 **400002**。

![](_page_32_Picture_0.jpeg)

![](_page_32_Picture_1.jpeg)

# <span id="page-32-0"></span>第三部分 彩色文本编程注意事项

# <span id="page-32-1"></span>3.1 彩色文本软件安装

彩色文本软件为 HMEditer, 本软件兼容 x p 系统和 w i n 7 系统, 若不能安装使用, 建议更换电脑、 重装系统、更高用户权限等方法试一下,排除故障。

下载地址: <www.coolmay.net>

安装方法:

双击 HMEditer V\*.\*\* .exe,按照提示点击下一步即可。

注:若不是最新版本可向客服索取或进入[深圳市顾美科技有限公司](http://www.coolmay.net) www.coolmay.net 官网下载。

# 3.2 新建彩色文本程序

![](_page_32_Picture_10.jpeg)

![](_page_32_Picture_11.jpeg)

2、设定工作参数

通讯设置:

![](_page_32_Picture_110.jpeg)

注意:通讯端口必须选择 COM2,此 COM2 用于文本与 PLC 通讯。

![](_page_33_Picture_0.jpeg)

其他设置:将裁减[数字键 0-9]选中,因为真彩文本一体机仅有 8 个功能按键。

<span id="page-33-0"></span>![](_page_33_Picture_46.jpeg)

# 3.3 彩色文本程序下载步骤

1. 保存程序后, 点击软件中应用---下载端口设置(快捷键 F5);

![](_page_33_Picture_47.jpeg)

注意: 此下载端口为文本下载线(usb 线)在计算机-设备管理器-端口里的 COM 口。

![](_page_34_Picture_0.jpeg)

2.点击软件应用中---下载(快捷键 F6)

<span id="page-34-0"></span>![](_page_34_Picture_96.jpeg)

消 (N)

同步成功后,即下载完成。

# **3.4** 彩色文本 **8** 个功能键用法

取

![](_page_34_Picture_6.jpeg)

【ESC/HOME】:

1、无光标选中状态下返回初始页面;

2、如果在设定寄存器、功能键、位操作开关设定状态,则按 ESC 键可退出光标编辑状态,再按一次则返回 初始页面。

# 【←】:

1、无光标选中状态下可向上翻页;

2、按 ENT 键转到光标选中状态后,按【←】可向左移动选中元件;

3、如果按 ENT 键转到设定寄存器光标选中状态后,可调整光标在寄存器的位置,如个位、百位、千位、万 位等;

4、无光标选中状态下,可被用户定义成特定功能按键使用。

**Coolmay®** 

# 真彩文本PLC一体机编程手册

#### $\blacksquare$

<span id="page-35-0"></span>1、无光标选中状态下可向下翻页;

2、按 ENT 键转到光标选中状态后,按【→】可向右移动选中元件;

3、如果按 ENT 键转到设定寄存器光标选中状态后,可调整光标在寄存器的位置,如个位、百位、千位、万 位等;

4、无光标选中状态下,可被用户定义成特定功能按键使用。

#### 【CLR】:

1、用此键可清除选中寄存器内容;

2、可被用户定义成特定功能按键使用。

#### 【ALM】:

- 1、一旦按此键,自动切换到报警信息画面;
- 2、如果按 ENT 键转到设定寄存器光标选中状态后,可设定数值正负;

3、如果用户未定义过报警列表,此键也可定义为功能按键使用。

#### 【↑】:

- 1、按 ENT 键转到光标选中状态后,可向上移动选中元件;
- 2、如果移动到设定寄存器上,先按 ENT 键,则转到数据设定状态, 按【↑】键后, 被修改的寄存器数据加
- 1, 如果按【←】【→】键可调整光标在寄存器的位置, 如移动到十位, 则十位加 1;
- 3、无光标选中状态下,可被用户定义成特定功能按键使用。

#### 【↓】:

- 1、按 ENT 键转到光标选中状态后,可向下移动选中元件;
- 2、如果移动到设定寄存器上,先按 ENT 键,则转到数据设定状态,按【↓】键后,被修改的寄存器数据减
- 1,如果按【←】【→】键可调整光标在寄存器的位置,如移动到十位,则十位减 1;
- 3、无光标选中状态下,可被用户定义成特定功能按键使用。

#### 【ENT】:

1、所有页面设定寄存器、功能键、位操作开关都必须先按 ENT 键转到光标选中状态;

2、如果移动到设定寄存器上,先按 ENT 键,则转到数据设定状态,再按 ENT 键将修改后的数据写入寄存器, 并继续修改下一个数据寄存器。当前画面的最后一个寄存器被修改后,退出修改寄存器状态;

3、如果移动到位操作开关光标焦点上,按 ENT 键可确认该开关修改后的功能(设 on、设 off、保持型、交 替型)。

#### **3.5** 彩色文本的其他具体使用参见《HM-30B [彩色文本说明书》](http://www.coolmay.net/kindeditor/attached/file/20160722/20160722173138_7467.pdf)

注:编程时如遇其他问题请参见[《顾美产品答疑](http://www.coolmay.net/kindeditor/attached/file/20170407/20170407090027_5364.pdf) 100 问》 电话:0755-86950416/86960332/26051858/26400661 营销 QQ: 800053919 深圳市顾美科技有限公司官网[:www.coolmay.net](http://www.coolmay.net/)